Карты, схемы и Compose

Александр Нозик

#### Что будет?

- Задача
- Карты это просто?
	- Геодезические координаты и геодезические прямые.
	- Равноугольные и равноплощадные проекции.
	- Дивный мир EPSG.
- Compose во всей красе
	- Десктоп (все еще) мертв?
	- Compose для тех, кто не в теме.
	- Compose != React. Работа со Stateструктурами.
	- Иерархический State.
- В канве
	- Как работает канва в Compose.
	- А теперь иконки!
	- Обработчики событий мыши.
- Собираем все вместе.

#### Обо мне

- Директор Центра Научного Программирования.
- К. ф.–м. н. по физике частиц.
- Преподаватель МФТИ.
- (Со-)руководитель российского KUG.
- <https://sciprog.center/people/Nozik>
- <https://twitter.com/noraltavir>
- <https://t.me/noraltavir>

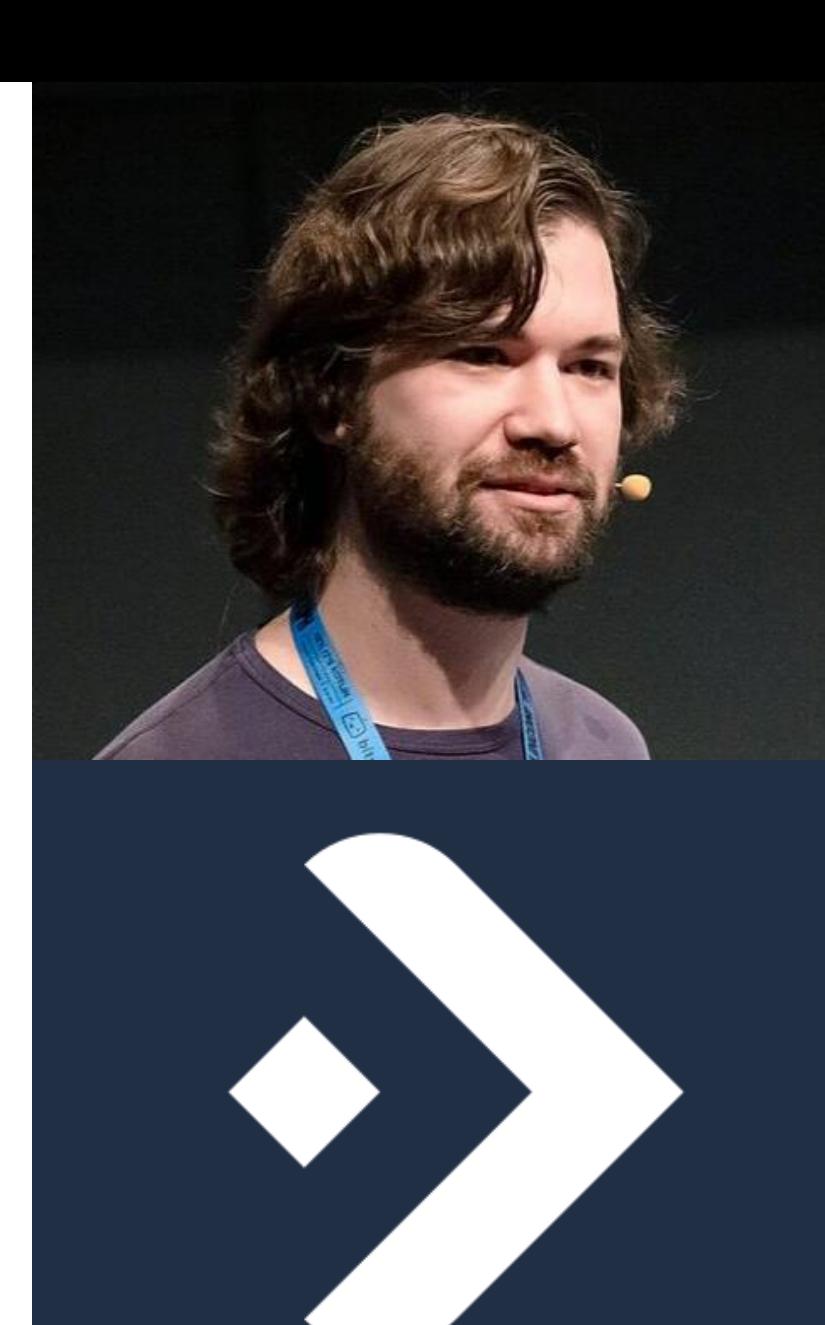

#### Геодезические координаты

- Широта (угол)
- Долгота (угол)
- Иногда высота (расстояние)

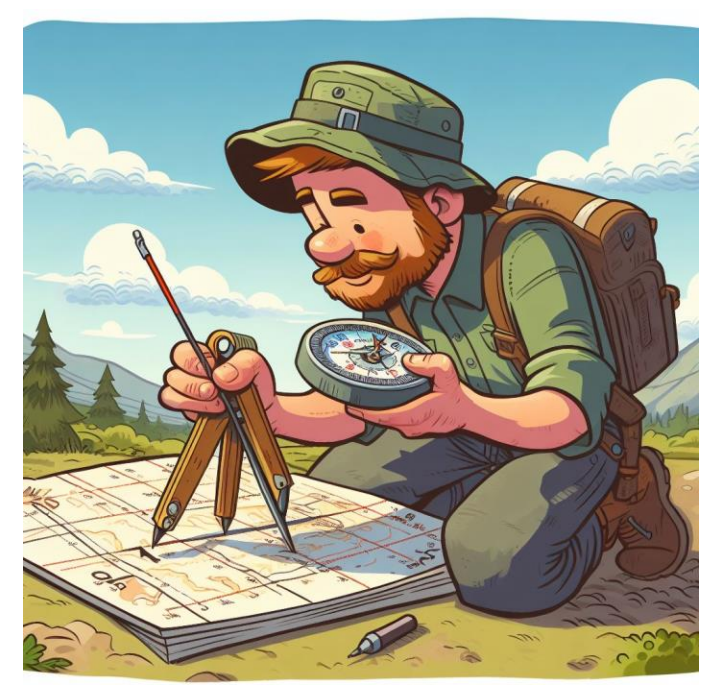

#### @Serializable

public class GeodeticMapCoordinates( public val latitude: Angle, public val longitude: Angle, public val elevation: Distance? = null, )

public typealias Gmc = GeodeticMapCoordinates

#### Геодезические отрезки

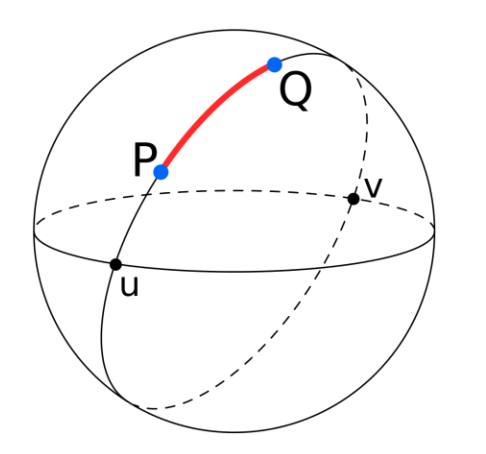

[https://en.wikipedia.org/wiki/Great-circle\\_distance](https://en.wikipedia.org/wiki/Great-circle_distance) • А что такое прямой?

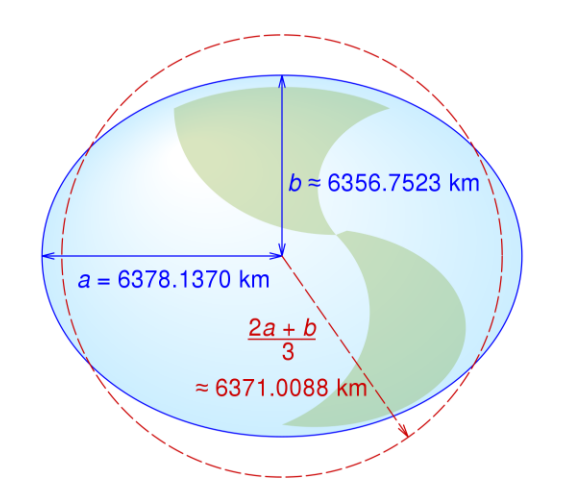

- Геодезическая прямой отрезок минимальной длины между двумя точками на поверхности.
- 

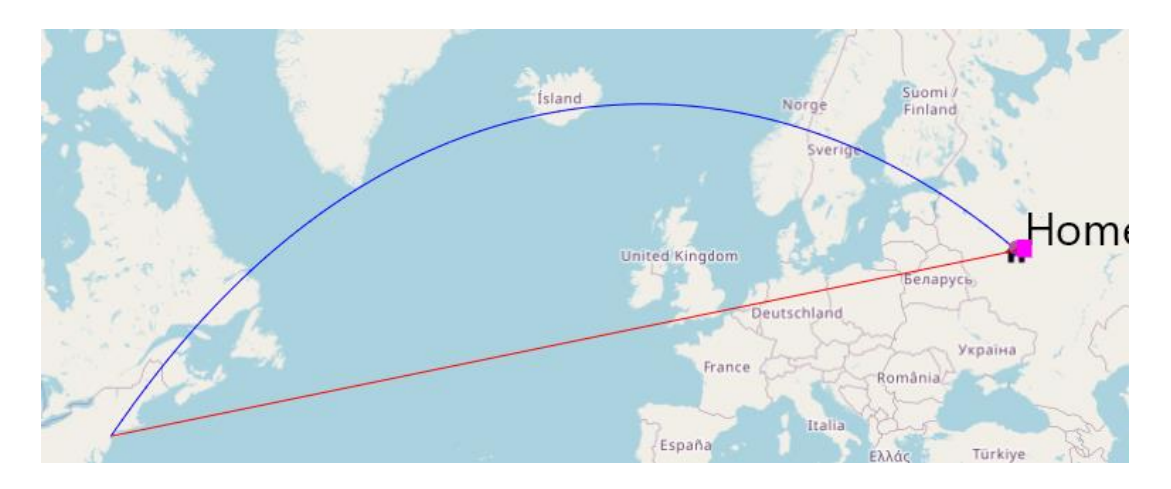

### Насколько земля не плоская?

1  $\overline{f}$ =  $\overline{a}$  $\overline{a-b}$ 

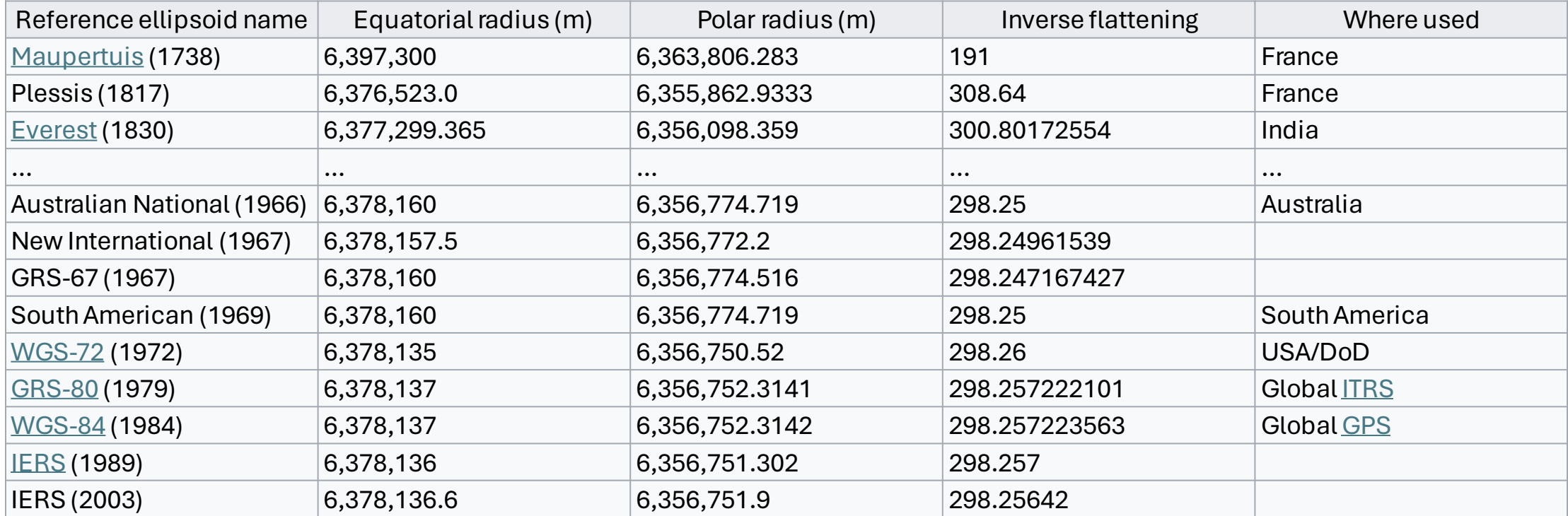

[https://en.wikipedia.org/wiki/Earth\\_ellipsoid](https://en.wikipedia.org/wiki/Earth_ellipsoid)

# Расстояния в геодезии

#### **Расстояние по большому кругу Расстояние на эллипсоиде**

 $\Delta \sigma = \arccos \left( \sin \phi_1 \sin \phi_2 + \cos \phi_1 \cos \phi_2 \cos(\Delta \lambda) \right).$ 

#### */\*\* \* https://en.wikipedia.org/wiki/Great-circle\_distance \*/* fun greatCircleAngleBetween( r1: Gmc, r2: Gmc, ): Radians = *acos*( *sin*(r1.latitude) \* *sin*(r2.latitude) + *cos*(r1.latitude) \* *cos*(r2.latitude) \* *cos*(r1.longitude - r2.longitude)

#### ).*radians*

 valU1: Double = *atan*(tanU1) val sinU1: Double =  $sin(U1)$  val cosU1: Double = *cos*(U1) val tanphi2: Double =  $tan(phi2)$ valtanU2 =  $(1.0 - f)$  \* tanphi2 valU2: Double = *atan*(tanU2) val sinU2: Double =  $sin(U2)$  val cosU2: Double = *cos*(U2) val sinU1sinU2 = sinU1 \* sinU2 val cosU1sinU2 = cosU1 \* sinU2 val sinU1cosU2 = sinU1 \* cosU2 val cosU1cosU2 = cosU1 \* cosU2

 $val$ tanu $1 = (1.0 - 1)^T$  tanphi

 *// eq. 13* var lambda: Angle = omega

 *// intermediates we'll need to compute 's'*  $var A = 0.0$ 

#### var sigma = 0.0 var deltasigma = 0.0 var lambda0: Angle var converged = false **For (i in 0..19) {**<br>
var sinlambda: Double = Sin(lambda)

val coslambda: Double = *cos*(lambda)

 *// eq. 14* val sin2sigma = cosU2 \* sinlambda \* cosU2 \* sinlambda + (cosU1sinU2 -sinU1cosU2 \* coslambda ) \* (cosU1sinU2 -sinU1cosU2 \* coslambda) val sinsigma: Double = *sqrt*(sin2sigma)

 *// eq. 15* val cossigma = sinU1sinU2 + cosU1cosU2 \* coslambda

 *// eq. 16* sigma = *atan2*(sinsigma, cossigma)

 *// eq. 17 Careful! sin2sigma might be almost 0!* val sinalpha = if (sin2sigma == 0.0) 0.0 else cosU1cos U2 \* sinlambda / sinsigma val alpha: Double = *asin*(sinalpha) val cosalpha: Double = *cos*(alpha) val cos2alpha = cosalpha \* cosalpha

 *// eq. 18 Careful! cos2alpha might be almost 0!* val cos2sigmam = if (cos2alpha == 0.0) 0.0 else cossigma - 2 \* sinU1sinU2 / cos2alpha val u2 = cos2alpha \* a2b2b2 val cos2sigmam2 = cos2sigmam \* cos2sigmam

 *// eq. 3*  $A = 1.0 + u2 / 16384 * (4096 + u2 * (-768 + u2 * (320 - 175 * u2)))$ 

 *// eq. 4* val B = u2 / 1024 \* (256 + u2 \* (-128 + u2 \* (74 - 47 \* u2)))

 *// eq. 6* deltasigma = B  $*$  sinsigma  $*$  (cos2sigmam + B / 4  $*$  (cossigma  $*$  (-1 + 2  $*$  cos2sigmam2) –  $B / 6 * \cos 2$ sigmam \*  $\left(-3 + 4 * \sin 2$ sigma) \*  $\left(-3 + 4 * \cos 2$ sigmam2))

 *// eq. 10*  $val C = f / 16 * cos2alpha * (4 + f * (4 - 3 * cos2alpha))$ 

 *// eq. 11 (modified)* lambda = omega + (  $(1 - C)$  \* f \* sinalpha \*  $(\text{sigma} + \text{C}^* \text{sinsigma}^* (\text{cos2sigma} + \text{C}^* \text{cossigma}^* (\text{-}1 + \text{2}^* \text{cos2sigma}^2)))$ ).*radians*

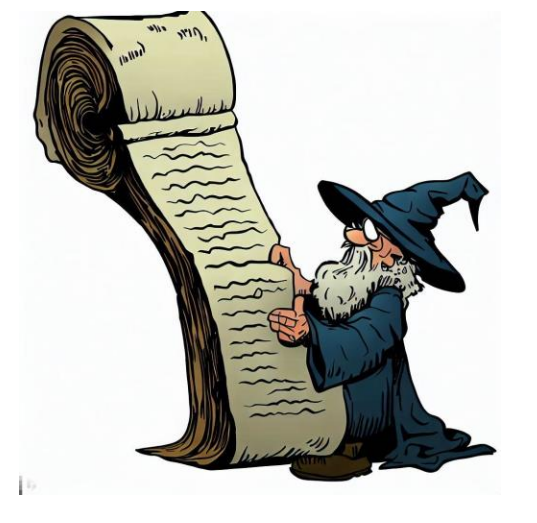

 *// see how much improvement we got* val change: Double = *abs*((lambda - lambda0) / lambda) if ( $i > 1$  && change < precision) {

### Формула Винсенти

[https://en.wikipedia.org/wiki/Vincenty%27s\\_formulae](https://en.wikipedia.org/wiki/Vincenty%27s_formulae)

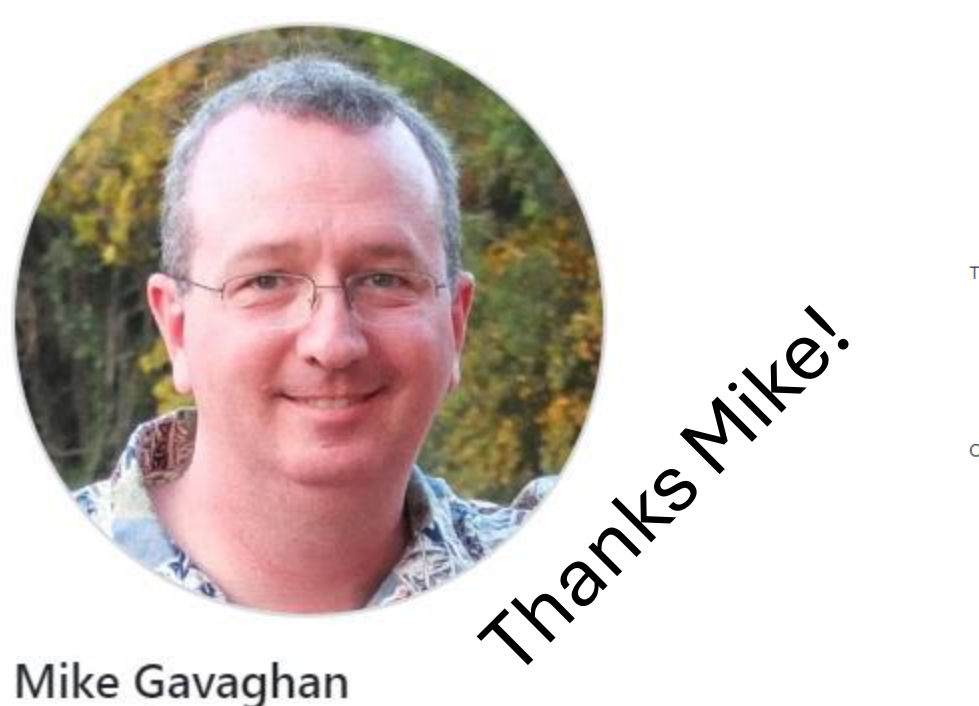

mgavaghan

*<https://github.com/mgavaghan/geodesy>*

Start by calculating the following:

$$
U_1 = \arctan[(1 - f) \tan \phi_1]
$$
  
\n
$$
\sigma_1 = \arctan 2(\tan U_1, \cos \alpha_1)
$$
  
\n
$$
\sin \alpha = \cos U_1 \sin \alpha_1
$$
  
\n
$$
u^2 = \cos^2 \alpha \left(\frac{a^2 - b^2}{b^2}\right) = (1 - \sin^2 \alpha) \left(\frac{a^2 - b^2}{b^2}\right)
$$
  
\n
$$
A = 1 + \frac{u^2}{16384} \left(4096 + u^2 \left[-768 + u^2 (320 - 175u^2)\right]\right)
$$
  
\n
$$
B = \frac{u^2}{1024} \left(256 + u^2 \left[-128 + u^2 (74 - 47u^2)\right]\right)
$$

Then, using an initial value  $\sigma = \frac{s}{kA}$ , iterate the following equations until there is no significant change in  $\sigma$ .

$$
\begin{aligned} 2\sigma_\mathrm{m} &= 2\sigma_1 + \sigma \\ \Delta\sigma &= B\sin\sigma\left\{\cos(2\sigma_\mathrm{m}) + \frac{1}{4}B\left(\cos\sigma\left[-1 + 2\cos^2(2\sigma_\mathrm{m})\right] - \frac{B}{6}\cos[2\sigma_\mathrm{m}]\left[-3 + 4\sin^2\sigma\right]\left[-3 + 4\cos^2(2\sigma_\mathrm{m})\right]\right)\right\} \\ \sigma &= \frac{s}{bA} + \Delta\sigma \end{aligned}
$$

Once  $\sigma$  is obtained to sufficient accuracy evaluate:

$$
\begin{aligned} \phi_2 &= \arctan 2 \Bigl( \sin U_1 \cos \sigma + \cos U_1 \sin \sigma \cos \alpha_1, (1-f) \sqrt{\sin^2 \alpha + \left( \sin U_1 \sin \sigma - \cos U_1 \cos \sigma \cos \alpha_1 \right)^2} \Bigr) \\ \lambda &= \arctan 2 (\sin \sigma \sin \alpha_1, \cos U_1 \cos \sigma - \sin U_1 \sin \sigma \cos \alpha_1) \\ C &= \frac{f}{16} \cos^2 \alpha \left[ 4 + f \left( 4 - 3 \cos^2 \alpha \right) \right] \\ L &= \lambda - (1-C) f \sin \alpha \left\{ \sigma + C \sin \sigma \left( \cos [2\sigma_{\rm m}] + C \cos \sigma \left[ -1 + 2 \cos^2 (2\sigma_{\rm m}) \right] \right) \right\} \\ L_2 &= L + L_1 \\ \alpha_2 &= \arctan 2 (\sin \alpha, -\sin U_1 \sin \sigma + \cos U_1 \cos \sigma \cos \alpha_1) \end{aligned}
$$

#### Реализация на Котлин:

[https://github.com/SciProgCentre/maps-kt/blob/dev/maps-kt](https://github.com/SciProgCentre/maps-kt/blob/dev/maps-kt-core/src/commonMain/kotlin/center/sciprog/maps/coordinates/GmcCurve.kt)[core/src/commonMain/kotlin/center/sciprog/maps/coordinates](https://github.com/SciProgCentre/maps-kt/blob/dev/maps-kt-core/src/commonMain/kotlin/center/sciprog/maps/coordinates/GmcCurve.kt) [/GmcCurve.kt](https://github.com/SciProgCentre/maps-kt/blob/dev/maps-kt-core/src/commonMain/kotlin/center/sciprog/maps/coordinates/GmcCurve.kt)

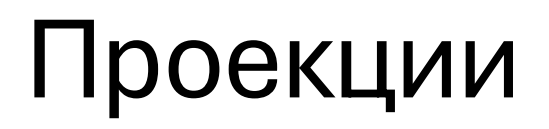

#### **Равноплощадная Равноугольная**

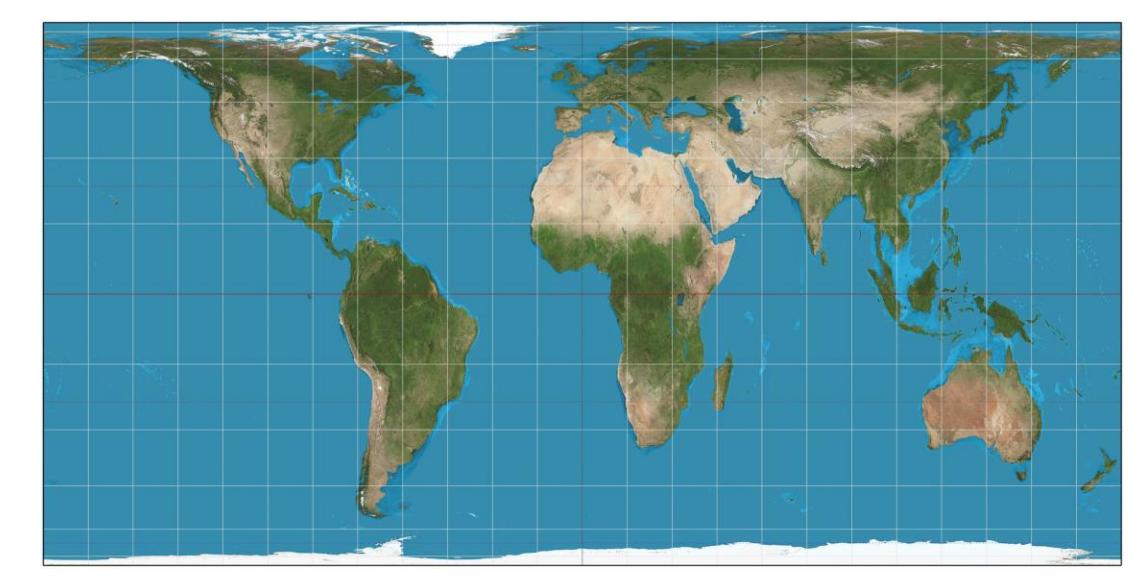

[https://en.wikipedia.org/wiki/Hobo%E2%80%93Dyer\\_projection](https://en.wikipedia.org/wiki/Hobo%E2%80%93Dyer_projection)

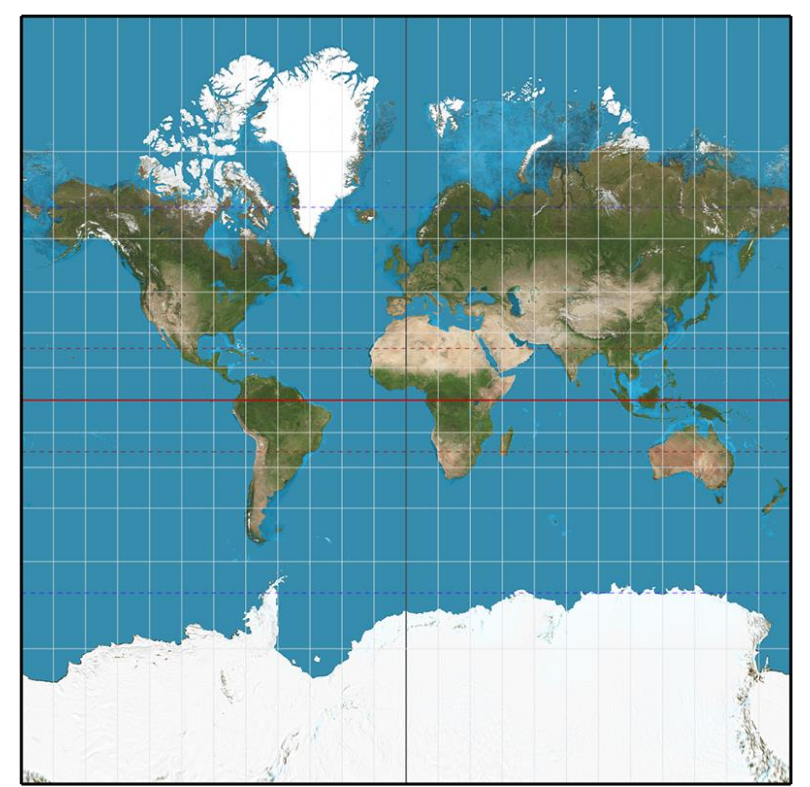

# ДИВНЫЙ МИР EPSG • [WGS 84 / EPSG Russia Polar Stereographic](https://epsg.io/5940)

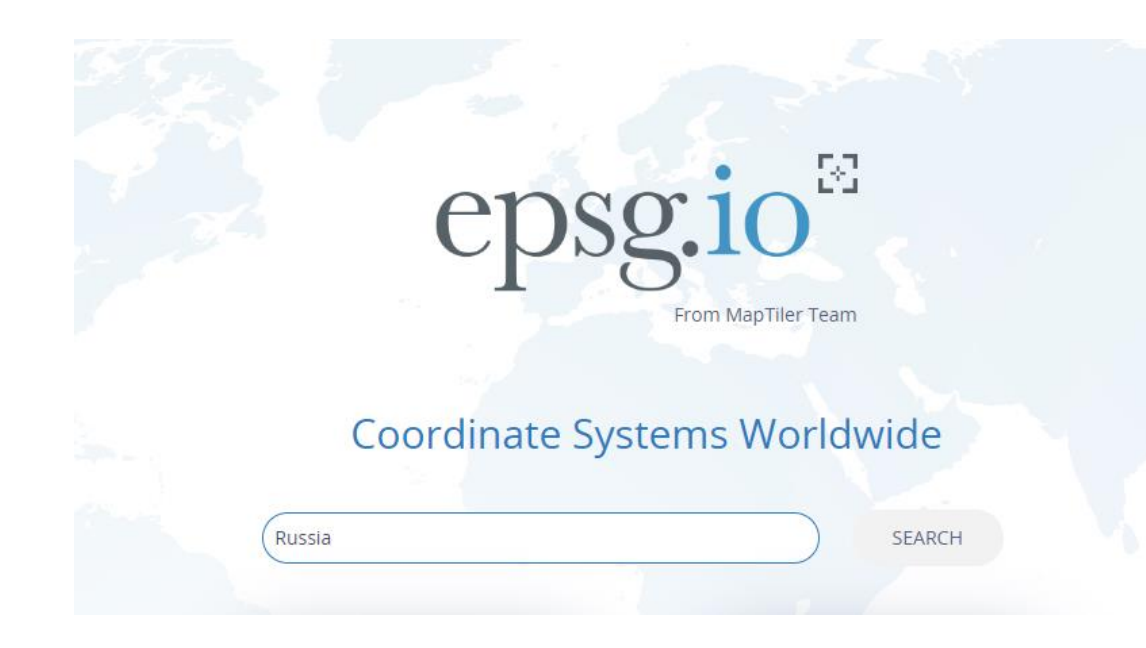

#### Это только проекции, специфичные для России

- EPSG:5940 Area of use: Northern hemisphere - north of 60°N onshore and offshore, including Arctic.
- [WGS 84 / North Pole LAEA Russia](https://epsg.io/3576) EPSG:3576 Area of use: Northern hemisphere - north of 45°N, including Arctic.
- Pulkovo [1942 / CS63 zone C0](https://epsg.io/3350) EPSG:3350 with transformation: 15865 Area of use: Armenia; Azerbaijan; Belarus; Estonia (accuracy: 4.5)
- [WGS 84 / EPSG Arctic zone 3-13](https://epsg.io/6077) EPSG:6077 Area of use: Arctic (Russia onshore and offshore)
- [WGS 84 / EPSG Arctic zone 3-15](https://epsg.io/6078) EPSG:6078 Area of use: Arctic (Russia onshore and offshore)
- [WGS 84 / EPSG Arctic zone 3-17](https://epsg.io/6079) EPSG:6079 Area of use: Arctic (Russia onshore and offshore)
- [WGS 84 / EPSG Arctic zone 3-19](https://epsg.io/6080) EPSG:6080 Area of use: Arctic (Russia onshore and offshore)
- [EVRF2019 height](https://epsg.io/9389) EPSG:9389 Area of use: Europe
- [EVRF2019 mean-tide height](https://epsg.io/9390) EPSG:9390 Area of use: Europe

### Дивный мир EPSG

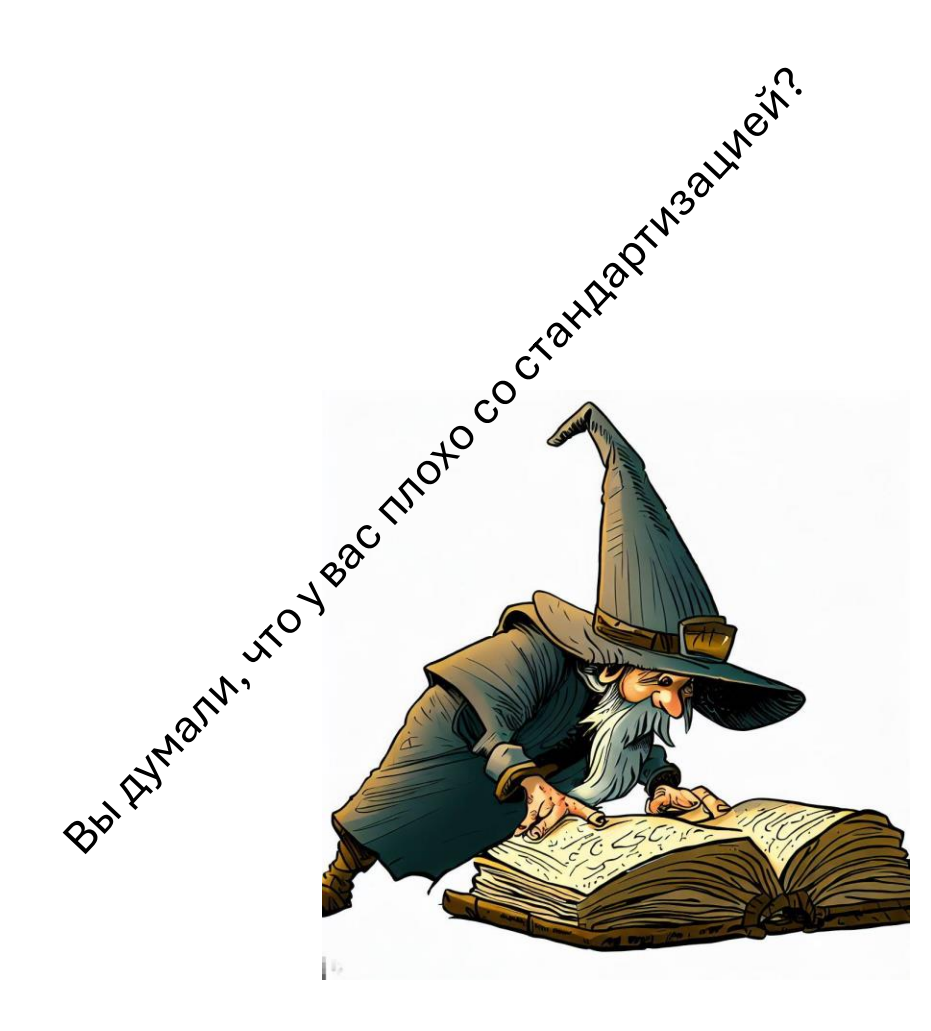

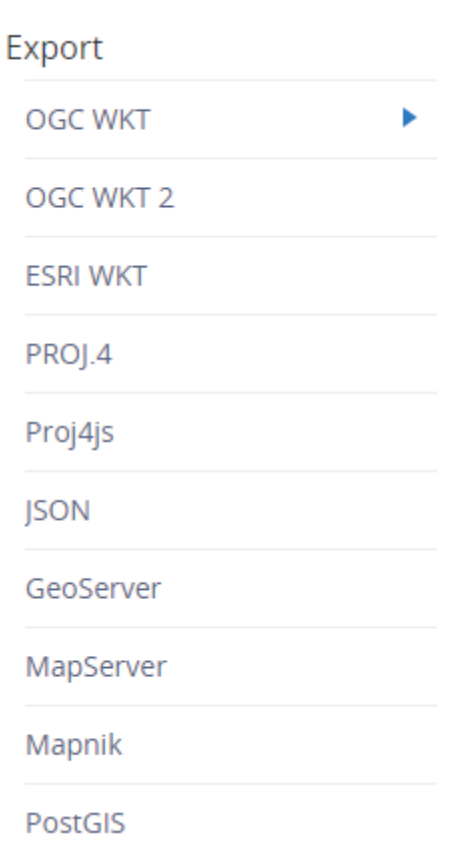

Open Definition: OGC Well Known Text PROJCS["WGS 84 / EPSG Russia Polar Stereographic", GEOGCS["WGS 84", DATUM["WGS\_1984", SPHEROID["WGS 84", 6378137, 298.257223563, AUTHORITY["EPSG","7030"]], AUTHORITY["EPSG","6326"]], PRIMEM["Greenwich",0, AUTHORITY["EPSG","8901"]], UNIT["degree",0.0174532925199433, AUTHORITY["EPSG","9122"]], AUTHORITY["EPSG","4326"]], PROJECTION["Polar\_Stereographic"], PARAMETER["latitude\_of\_origin",90], PARAMETER["central\_meridian",105], PARAMETER["scale\_factor",0.994], PARAMETER["false\_easting",2000000], PARAMETER["false\_northing",2000000], UNIT["metre",1, AUTHORITY["EPSG","9001"]], AUTHORITY["EPSG","5940"]]

#### MapProjection

*/\*\* \* @param T the type of projection coordinates \*/*

}

public interface MapProjection<T : Any> { public fun toGeodetic(pc: T): GeodeticMapCoordinates public fun toProjection(gmc: GeodeticMapCoordinates): T

public companion object { public val epsg3857: MercatorProjection = MercatorProjection() }

Из проекции в геодезические координаты

Обратно

А это Меркатор

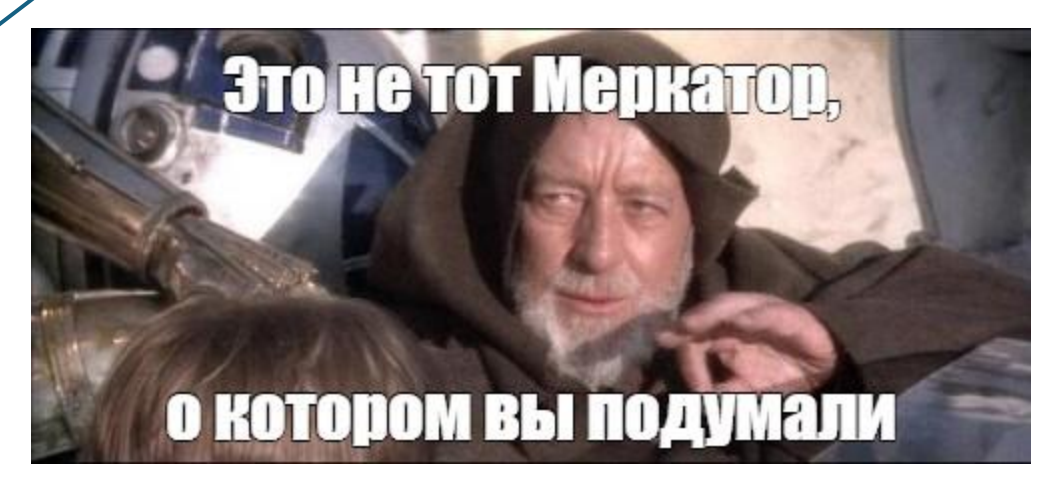

### Web Mercator

public data class WebMercatorCoordinates(val zoom: Int, val x: Float, val y: Float)

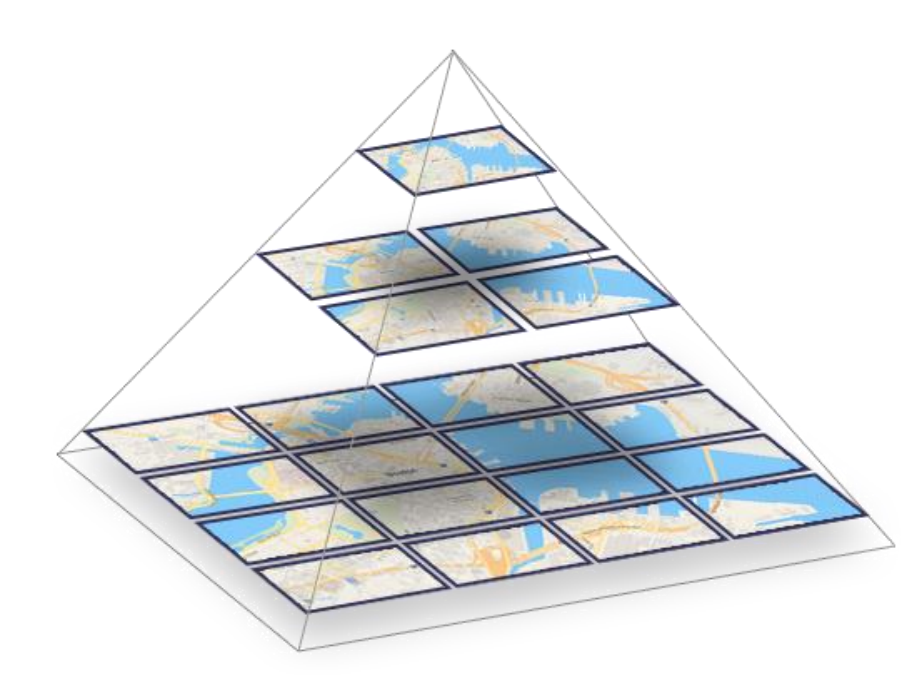

<https://www.maptiler.com/google-maps-coordinates-tile-bounds-projection/> 256x256.

- Положение кодируется тремя координатами:
	- $x$  координата по долготе в пикселях (0 сверху)
	- $y$  координата по широте в пикселях (0 слева)
	- $zoom$  логарифмическая координата «удаления».
- Размер каждого «тайла»

#### Web Mercator

}

public fun scaleFactor(zoom: Float): Float = (256.0 / 2 / *PI* \* 2f.*pow*(zoom)).toFloat()

```
public fun toGeodetic(mercator: WebMercatorCoordinates): GeodeticMapCoordinates {
 val scaleFactor = scaleFactor(mercator.zoom.toFloat())
 val longitude = mercator.x / scaleFactor - PI
 val latitude = (atan(exp(PI - mercator.y / scaleFactor)) - PI / 4) * 2
 return GeodeticMapCoordinates.ofRadians(latitude, longitude)
}
```
public fun toMercator(gmc: GeodeticMapCoordinates, zoom: Int): WebMercatorCoordinates? { if (*abs*(gmc.latitude) > MercatorProjection.MAXIMUM\_LATITUDE) return null

```
val scaleFactor = scaleFactor(zoom.toFloat())
return WebMercatorCoordinates(
  zoom = zoom,x = scaleFactor * (gmc.longitude.radians + PI).toFloat(),
  y = scaleFactor * (PI - ln(tan(PI / 4 + gmc.latitude.radians / 2))).toFloat()
)
```
#### Не для всех широт работает

# Загрузка тайлов

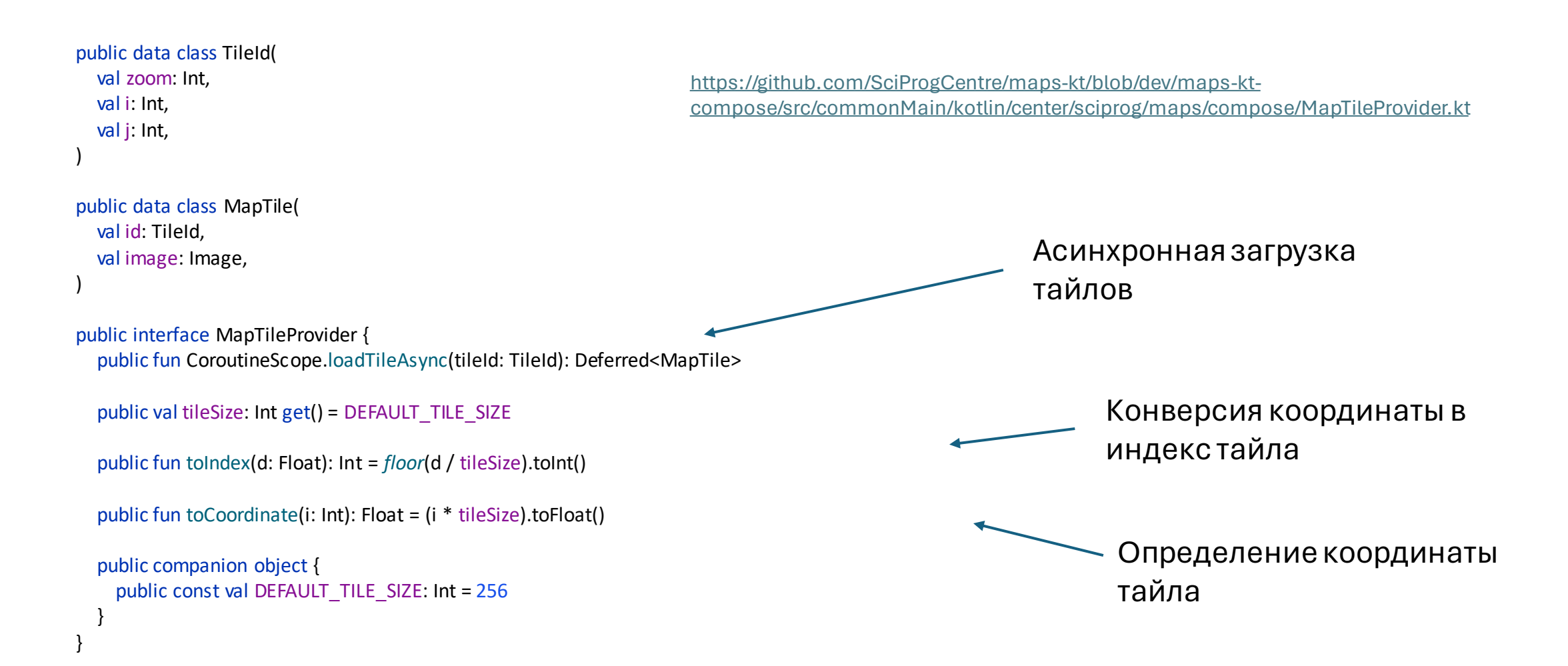

# Загрузка тайлов OSM

private fun TileId.osmUrl() = URL("\$osmBaseUrl/\${zoom}/\${i}/\${j}.png")

private fun TileId.cacheFilePath() = cacheDirectory.resolve("\${zoom}/\${i}/\${j}.png")

- Конструируем URL тайла.
- Конструируем локальный путь в кэше к файлу.
- Проверяем, есть ли локальный файл и читается ли он.
- Если читается, используем.
- Если не читается, удаляем.
- Если нет, то скачиваем.

### Compose it

<https://github.com/SciProgCentre/maps-kt>

# Глоссарий

- Compose компиляторный плагин, управляющий состоянием.
- Jetpack Compose UI фреймворк, созданный компанией Google для Android.
- Compose Multiplatform фреймворк, созданный JetBrains для разработки в Kotlin Multiplatform (Android, Desktop, HTML, Wasm, Ios).

## Compose, но не тот (пример)

<https://github.com/JakeWharton/mosaic>

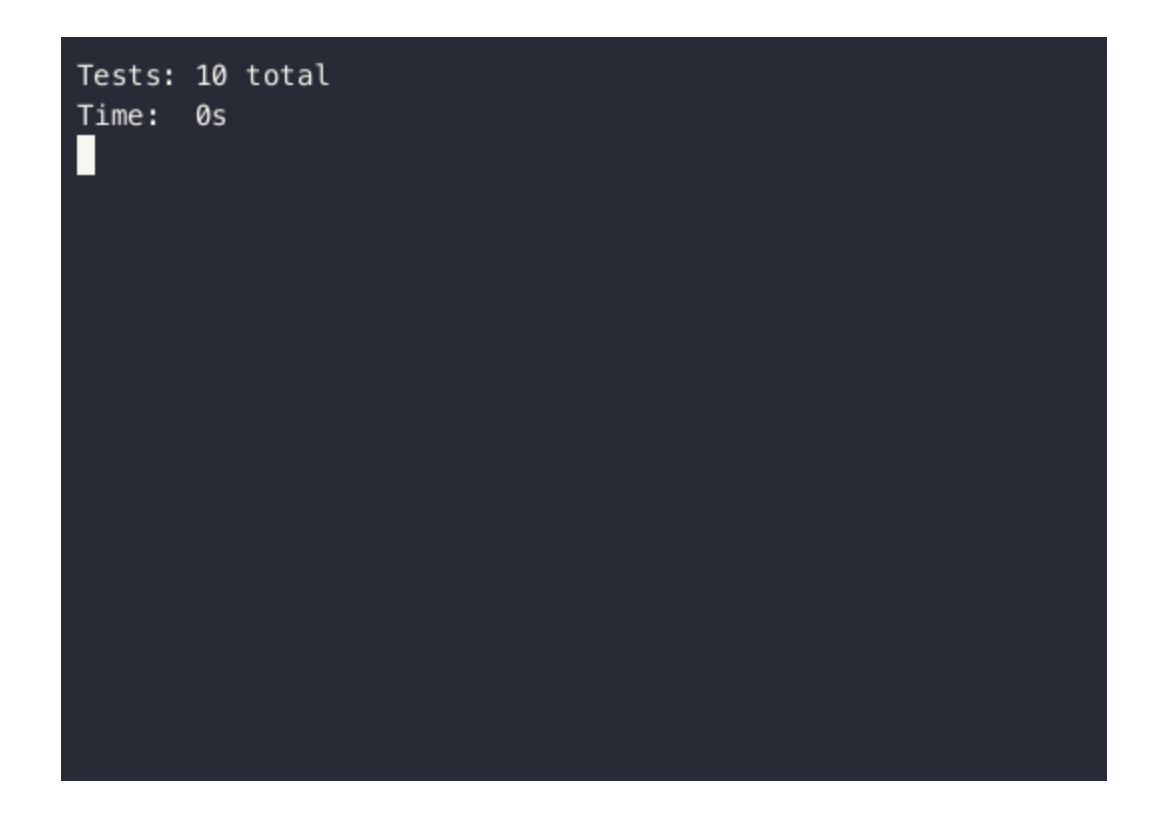

# Десктоп (все еще) мертв?

**MPM** Desktop applications are dead!

- Разрабатывать десктопные приложения дорого надо разрабатывать и тестировать под разные платформы.
- Не работает на мобилке.
- Не работает в вебе.
- Зачем, если есть electron?

18.01.19

Moscow kotlin group meetup. Alexander Nozik. JavaFX/TornadoFX.

#### Анатомия Compose для тех, кто не в теме

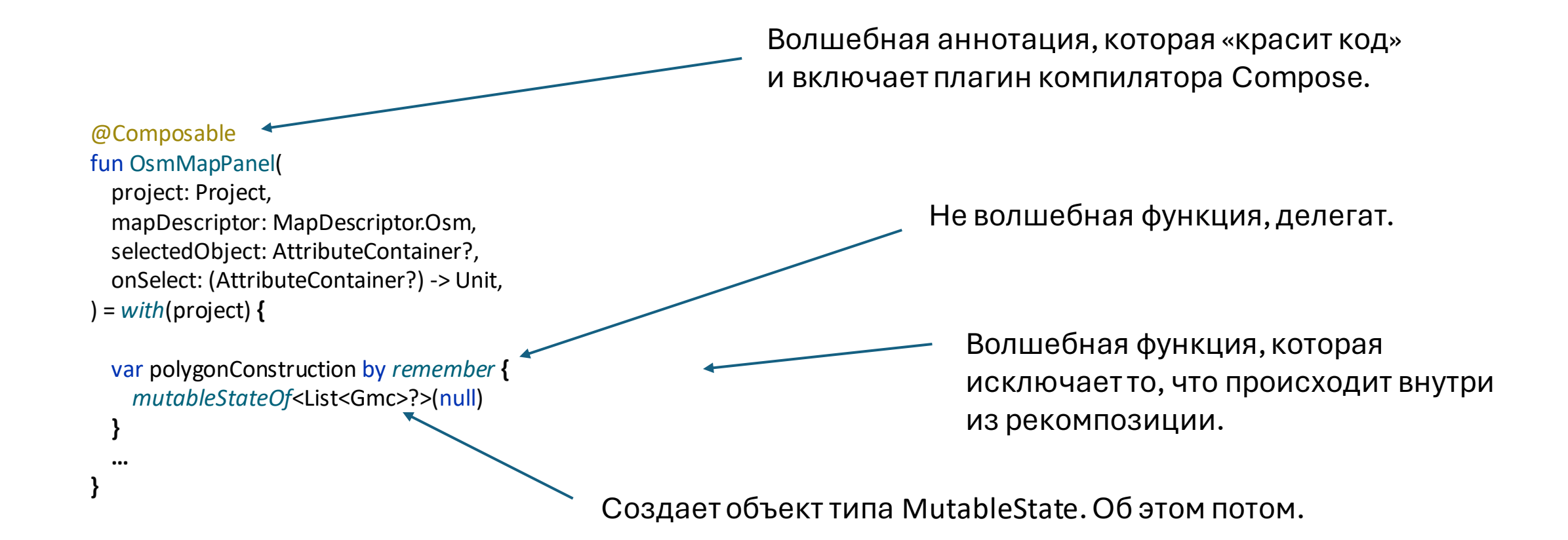

#### Анатомия Compose для тех, кто не в теме

#### @Composable

#### fun OsmMapPanel(

project: Project, mapDescriptor: MapDescriptor.Osm, selectedObject: AttributeContainer?, onSelect: (AttributeContainer?) -> Unit,

#### ) = *with*(project) **{**

**}**

```
var polygonConstruction by remember { 
  mutableStateOf<List<Gmc>?>(null) 
}
…
```
- Composable функция осуществляет отрисовку и перерисовку (рекомпозицию).
- Функция вызывается каждый раз, когда ее аргументы меняются по значению.
- Рекомпозиция также происходит когда меняется значение State внутри Composable функции.
- Для того, чтобы вызвать изменение в UI нужно изменить какое-то состояние.

#### Compose != React.

#### **React**

const [age, setAge] = useState(28);

- Любая функция может быть компонентом.
- Хуки можно описывать только в «преамбуле» функции.
- Состояние передается только через параметры [\(на самом деле не совсем](https://itnext.io/taming-react-with-kotlin-js-and-coroutines-ef0d3f72b3ea)).

#### **Compose**

var age by *remember***{***mutableStateOf*(28)**}**

- Только @Composable функция является компонентом.
- Состояния можно описывать где угодно внутри @Composable функции.
- Можно передать объект типа State.

# Работа со State-структурами.

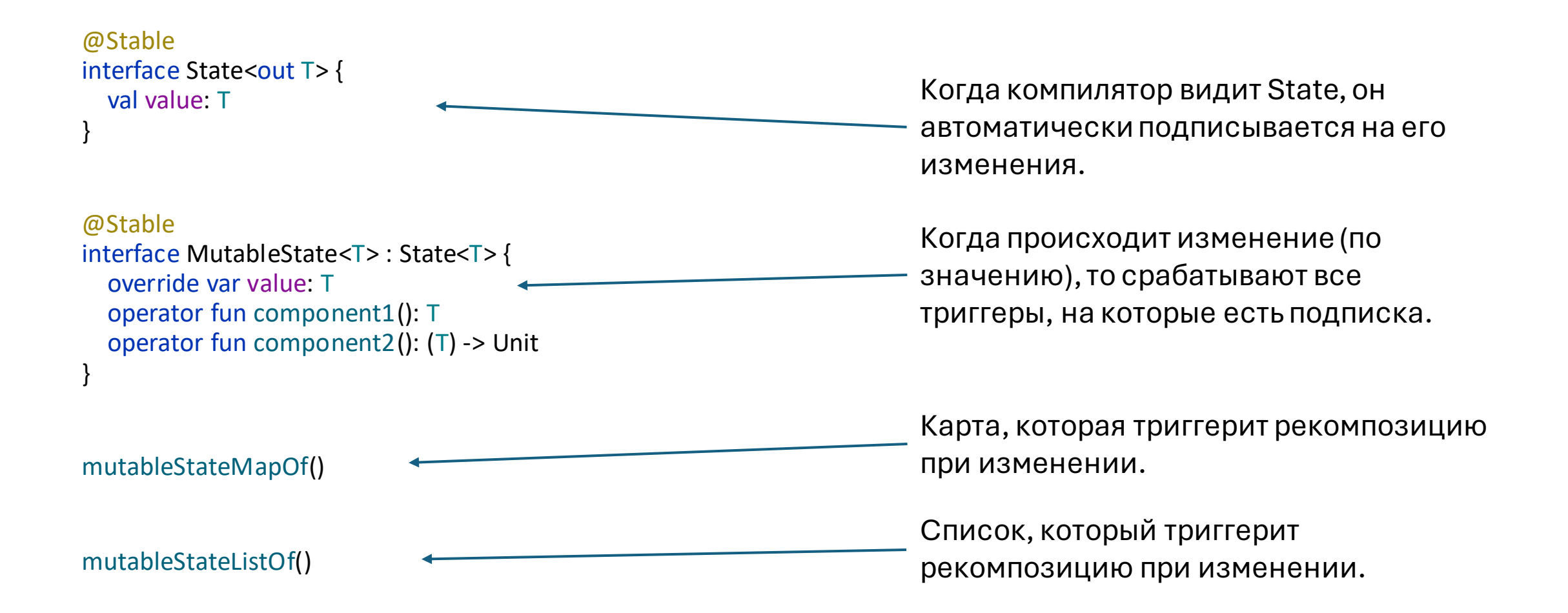

### Иерархический State: задача

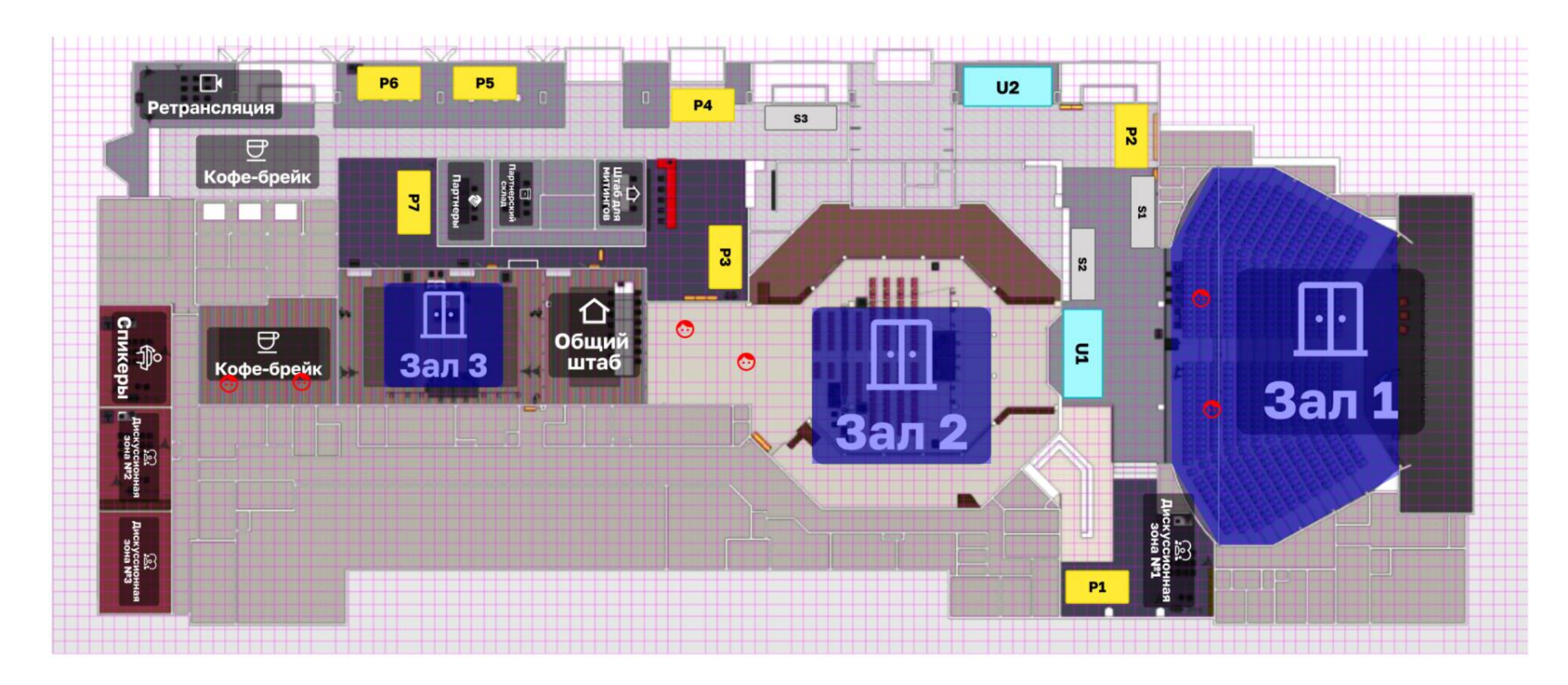

### Иерархический State: задача

*background*(1734f, 724f, id = "background") **{** *painterResource*("joker2023.png") **}**

```
group(id = "hall 2") {
 rectanglePolygon(
    left = 893, right = 1103,
    bottom = 223, top = 406,).modifyAttributes {
    ColorAttribute(Color.Blue)
    AlphaAttribute(0.4f)
  }.onClick {
    println("hall_2")
  }
}
```
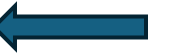

Посмотрим, что происходит тут

```
group(id = "people") {
```
**}**

*icon*(*XY*(815.60535, 342.71313), Icons.Default.*Face*).*color*(Color.Red) *icon*(*XY*(743.751, 381.09064), Icons.Default.*Face*).*color*(Color.Red) *icon*(*XY*(1349.6648, 417.36014), Icons.Default.*Face*).*color*(Color.Red) *icon*(*XY*(1362.4658, 287.21667), Icons.Default.*Face*).*color*(Color.Red) *icon*(*XY*(208.24274, 317.08566), Icons.Default.*Face*).*color*(Color.Red) *icon*(*XY*(293.5827, 319.21915), Icons.Default.*Face*).*color*(Color.Red)

### Иерархический State: реализация

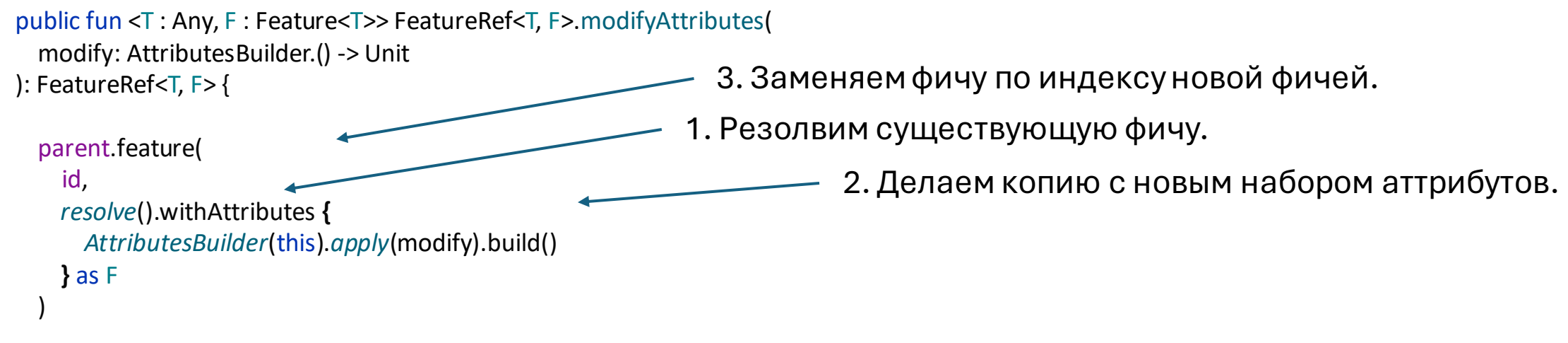

return this

}

Ключевой вопрос: откуда Compose знает, что надо рекомпозироваться?

### Иерархический State: реализация

Все волшебство тут!

public data class FeatureGroup<T : Any>(

override val space: CoordinateSpace<T>,

public val featureMap: SnapshotStateMap<String, Feature<T>> = *mutableStateMapOf*(),

) : CoordinateSpace<T> by space, Feature<T> {…}

Пример динамического использования:

```
//remember feature ref
val circleId = circle(centerCoordinates = pointTwo)
scope.launch {
   while (isActive) {
     delay(200)
     circleId.color(Color(Random.nextFloat(), Random.nextFloat(), Random.nextFloat()))
 }
}
                       Фичи иммутабельны, мы тут создаем копию
```
#### В канве

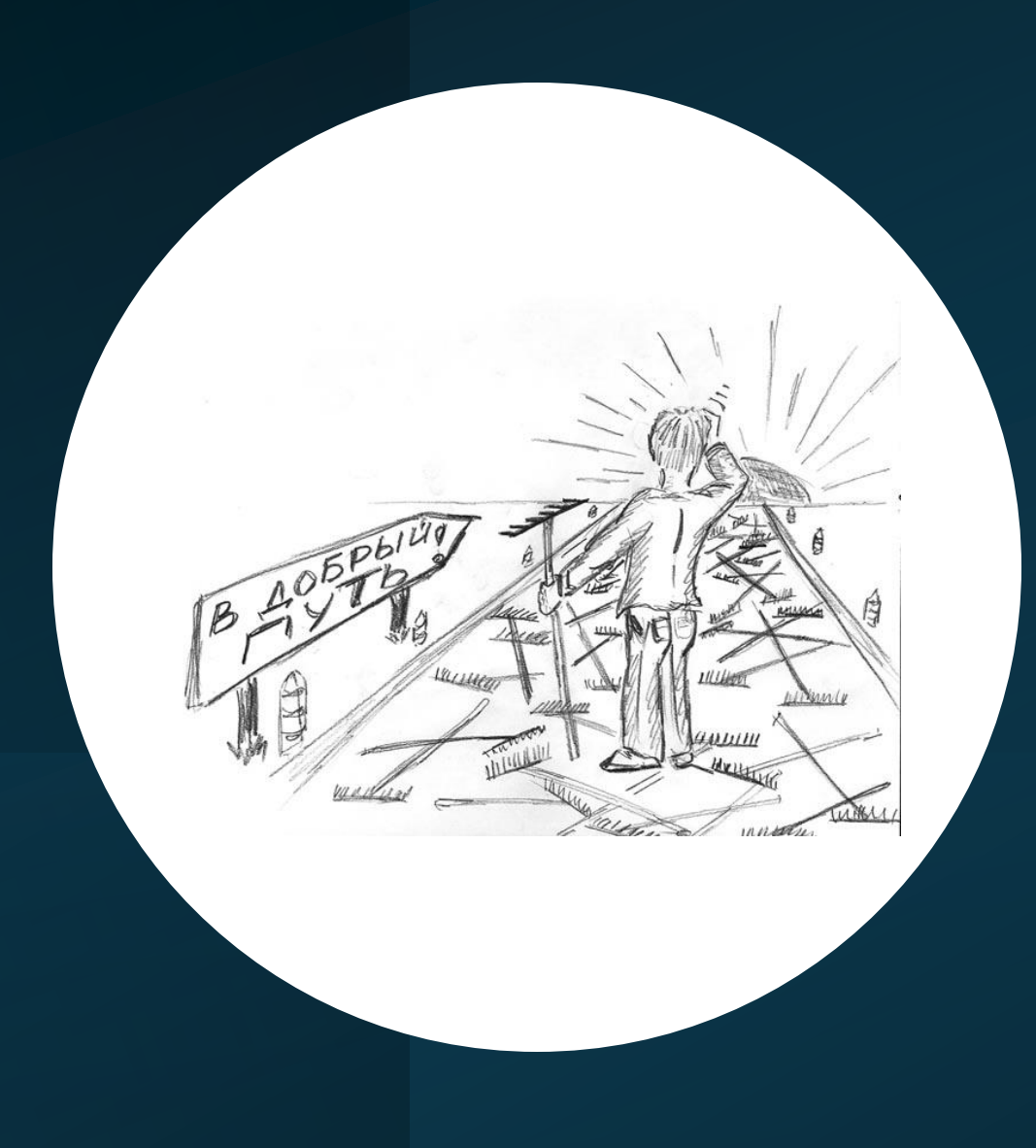

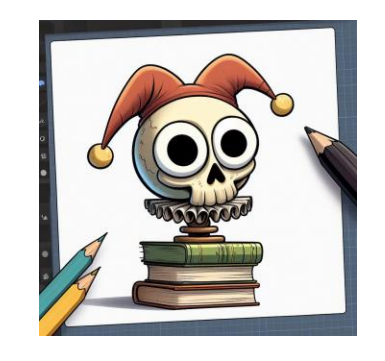

### Канва или не канва, вот в чем вопрос?

#### **Канва**

- Все объекты отрисованы с на пиксельной канве.
- Менеджмент стейта и динамика на стороне приложения.
- Можно делать кастомный рендер (например SVG или JS библиотеку).

#### **Не канва**

- Все рисуется Composable функциями.
- Стейт менеджится самим Compose.
- Можно использовать только Compose.

#### Канва изнутри @Composable fun Canvas(modifier: Modifier, onDraw: DrawScope.() -> Unit) = *Spacer*(modifier.*drawBehind*(onDraw)) @DrawScopeMarker @JvmDefaultWithCompatibility interface DrawScope : Density { */\*\* \* The current [DrawContext] that contains the dependencies \* needed to create the drawing environment \*/* val drawContext: DrawContext Не композабл interface DrawContext { var size: Size */\*\* \* The target canvas to issue drawing commands \*/* val canvas: Canvas val transform: DrawTransform }

### Канва изнутри

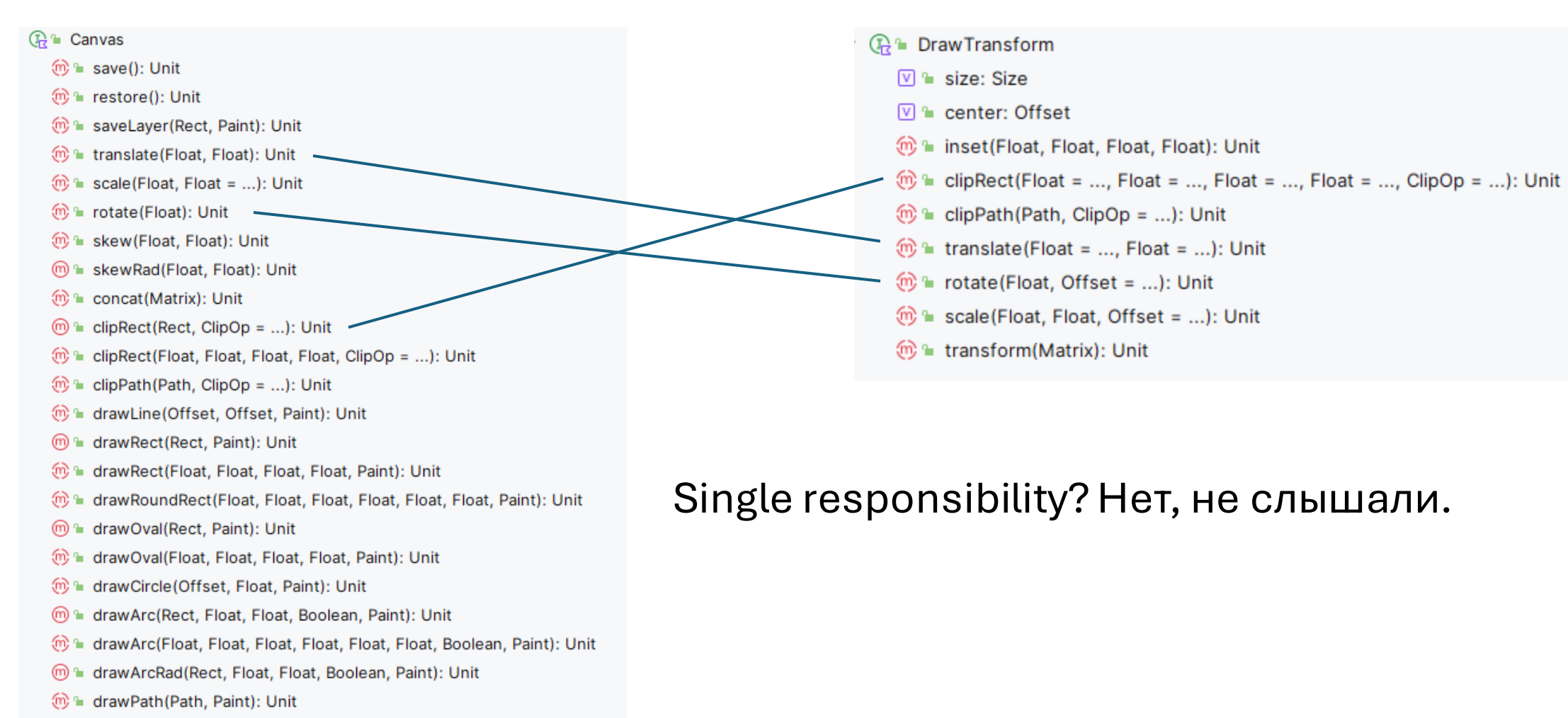

m le drawlmage(ImageBitmap, Offset, Paint): Unit

#### Canvas SVG backend

```
internal class SvgDrawContext(val graphics: SVGGraphics2D, override var size: Size) : DrawContext {
  override val canvas: Canvas = SvgCanvas(graphics)
```

```
override val transform: DrawTransform = asDrawTransform()
```
Исправляем косяки проектирования

internal class SvgCanvas(val graphics: SVGGraphics2D) : Canvas{}

<https://www.jfree.org/jfreesvg/>

```
public fun FeatureStateSnapshot<XY>.exportToSvg(
   viewPoint: ViewPoint<XY>,
```

```
 width: Double,
```

```
 height: Double,
```

```
 path: java.nio.file.Path,
```

```
) {
```
}

 val svgString: String = *generateSvg*(viewPoint, width, height) SVGUtils.writeToSVG(path.toFile(), svgString)

}

[https://github.com/SciProgCentre/maps-kt/tree/dev/maps-kt](https://github.com/SciProgCentre/maps-kt/tree/dev/maps-kt-scheme/src/jvmMain/kotlin/center/sciprog/maps/svg)[scheme/src/jvmMain/kotlin/center/sciprog/maps/svg](https://github.com/SciProgCentre/maps-kt/tree/dev/maps-kt-scheme/src/jvmMain/kotlin/center/sciprog/maps/svg)

#### Canvas SVG backend

#### SVG

#### Screenshot

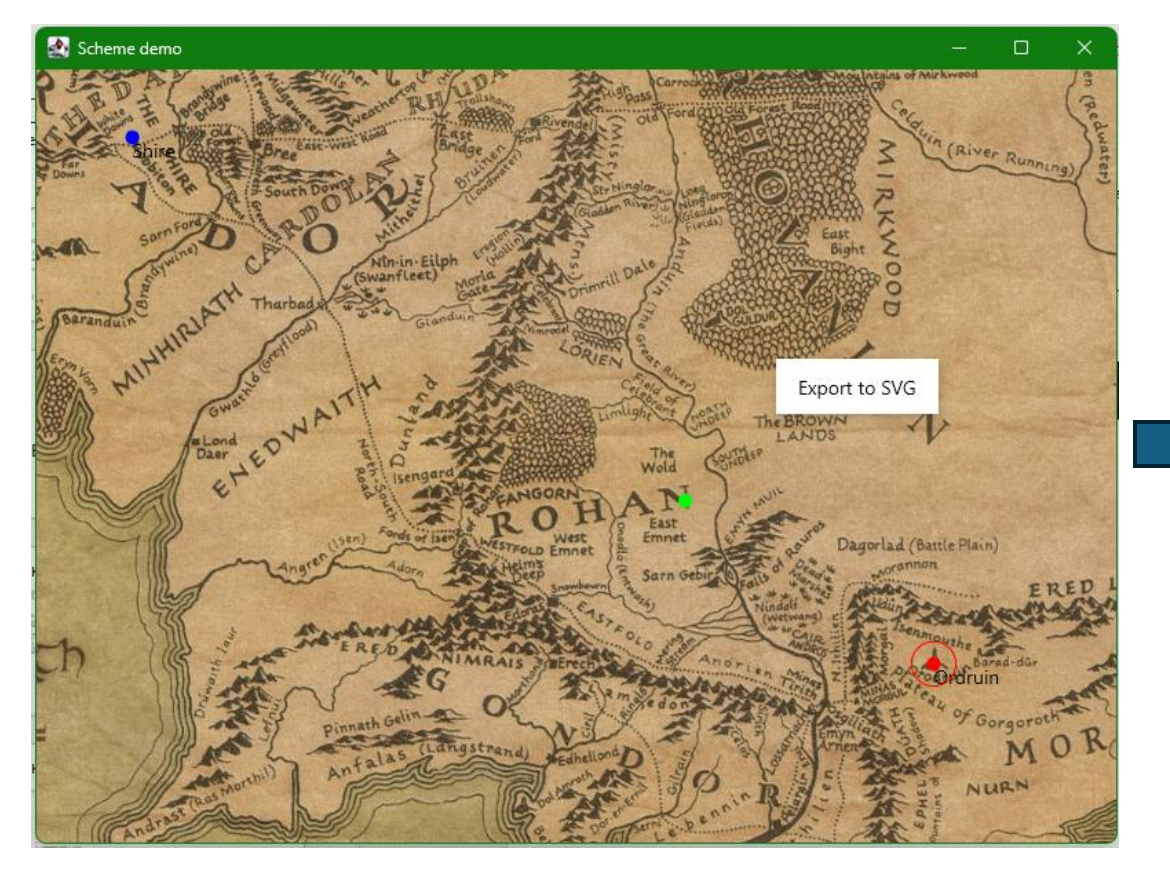

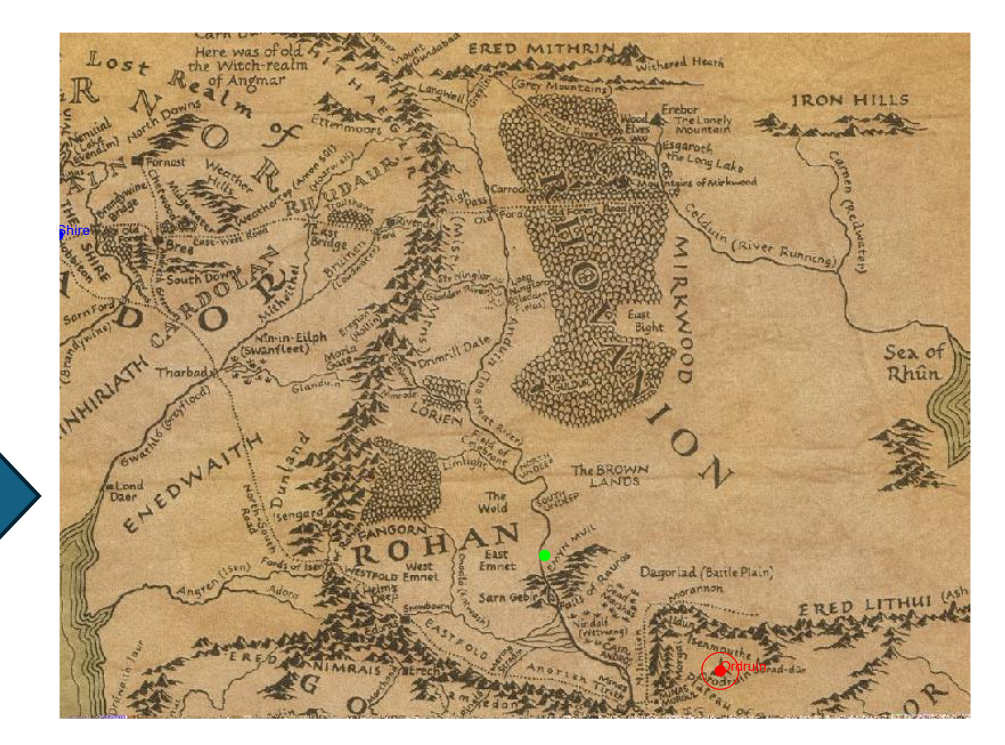

### А теперь картинки!

public fun <T : Any> FeatureDrawScope<T>.drawFeature(

feature: Feature<T>,

): Unit {

…

 val color = feature.*color* ?: Color.Red val alpha = feature.attributes[AlphaAttribute] ?: 1f

#### when (feature) {

**}** }

```
is ScalableImageFeature -> {
  val rect = feature.rectangle.toDpRect().toRect()
  val offset = rect.topLeft
```

```
translate(offset.x, offset.y) {
  with(painter) {
    draw(rect.size)
  }
```

```
Вот такая конструкция 
используется для рисовки 
картинок.
```
#### Откуда берется Painter?

@OptIn(ExperimentalComposeUiApi::class) @Composable fun painterResource( resourcePath: String ): Painter = *painterResource*( resourcePath, ResourceLoader.Default )

Кто видит проблему?

# А теперь картинки!

- Painter можно получить только из Composable функции
- А используется он в не Composable

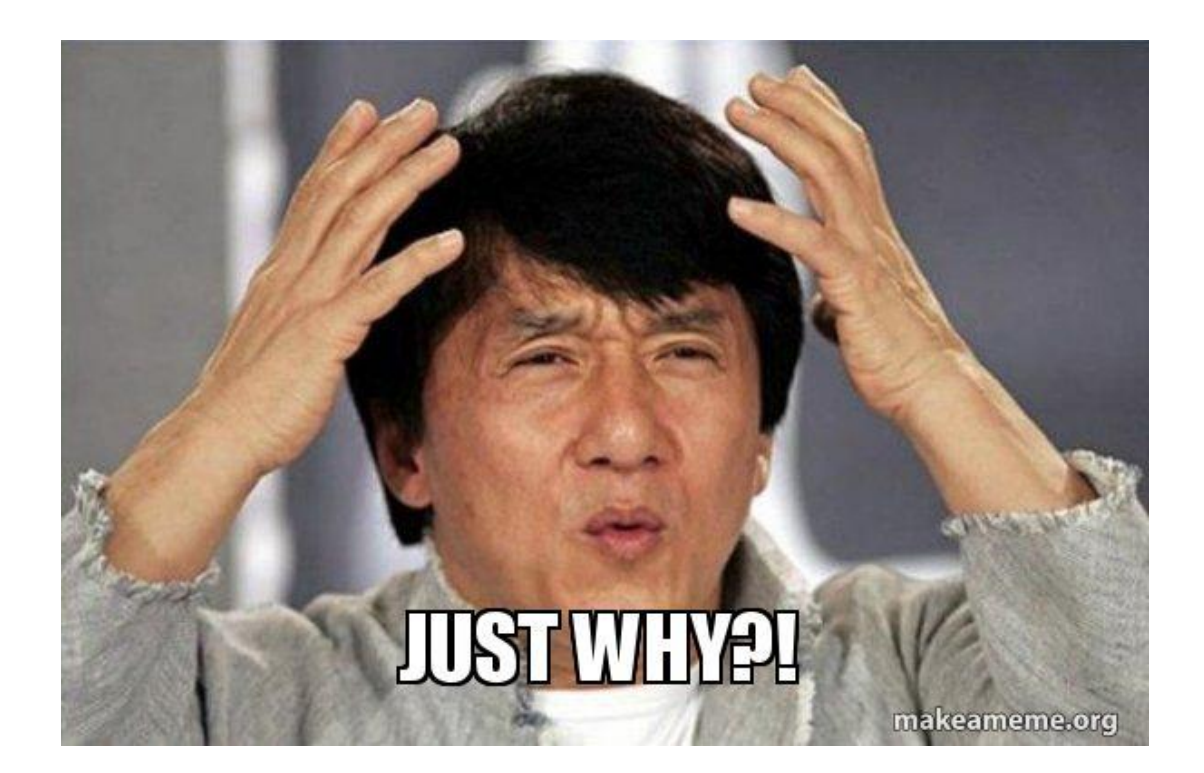

val painterCache: Map<PainterFeature<T>, Painter> = features.features.*flatMap* **{** if (**it** is FeatureGroup) **it**.features else *listOf*(**it**) **}**.*filterIsInstance*<PainterFeature<T>>().*associateWith* **{ it**.getPainter() **}**

#### Про клики

**}**

```
public fun <T : Any> Modifier.canvasControls(
  state: CanvasState<T>,
  features: FeatureGroup<T>,
): Modifier = with(state){
  pointerInput(Unit) {
    detectClicks(
      onDoubleClick = if (viewConfig.zoomOnDoubleClick) {
          …
      } else null,
      onClick = { event ->
          …
       }
     )
  }.pointerInput(Unit) {
    awaitPointerEventScope {
      while (true) {
         val event: PointerEvent = awaitPointerEvent()
         event.changes.forEach { change ->
            …
         }
       }
     }
  }
```
+ Встроенная поддержка корутин. + Готовые обработчики для разных типов движений.

- Если нет готового, то беда…

Вся промежуточная логика internal, так что переиспользовать ее нельзя

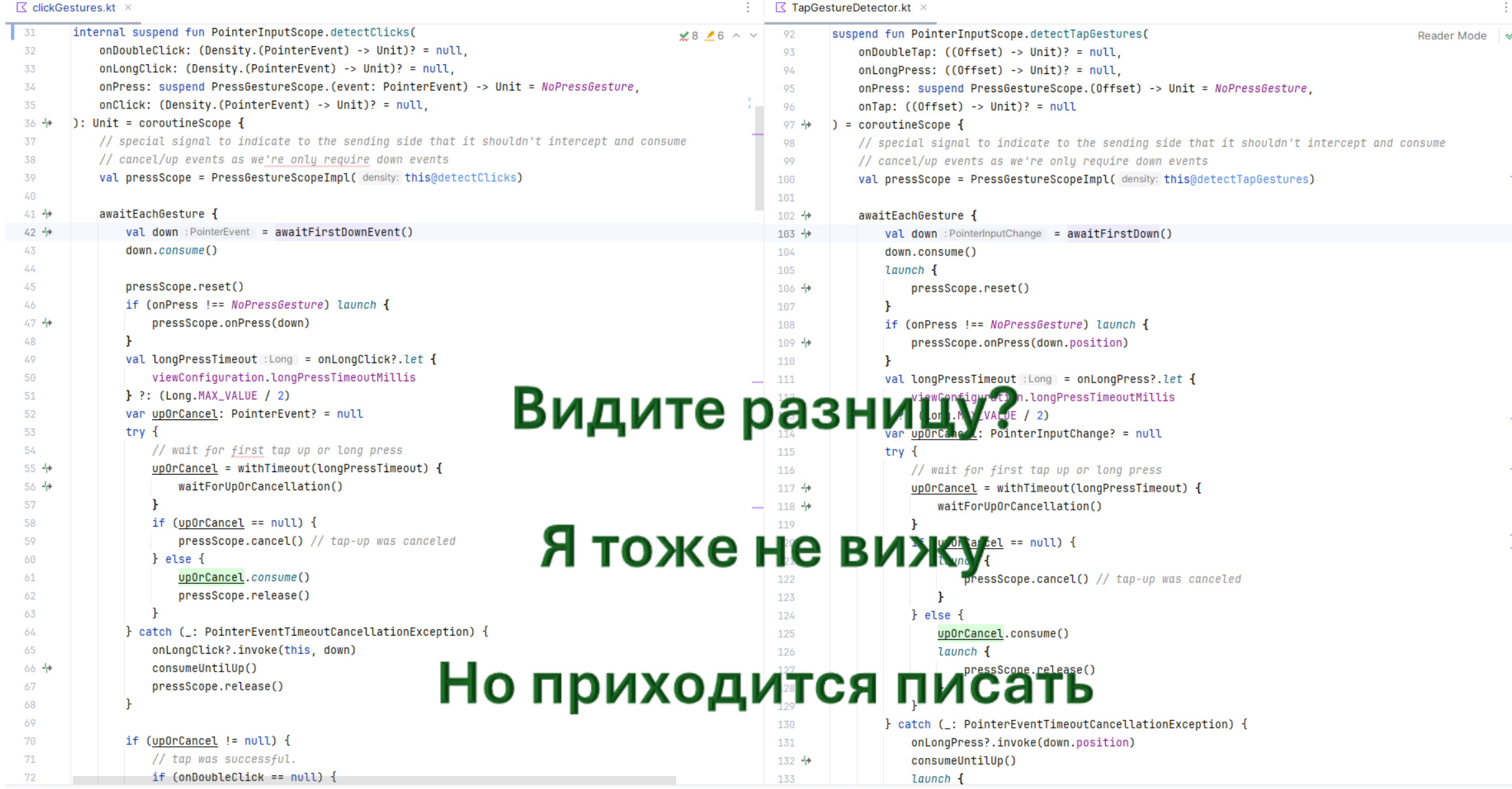

# Приложения

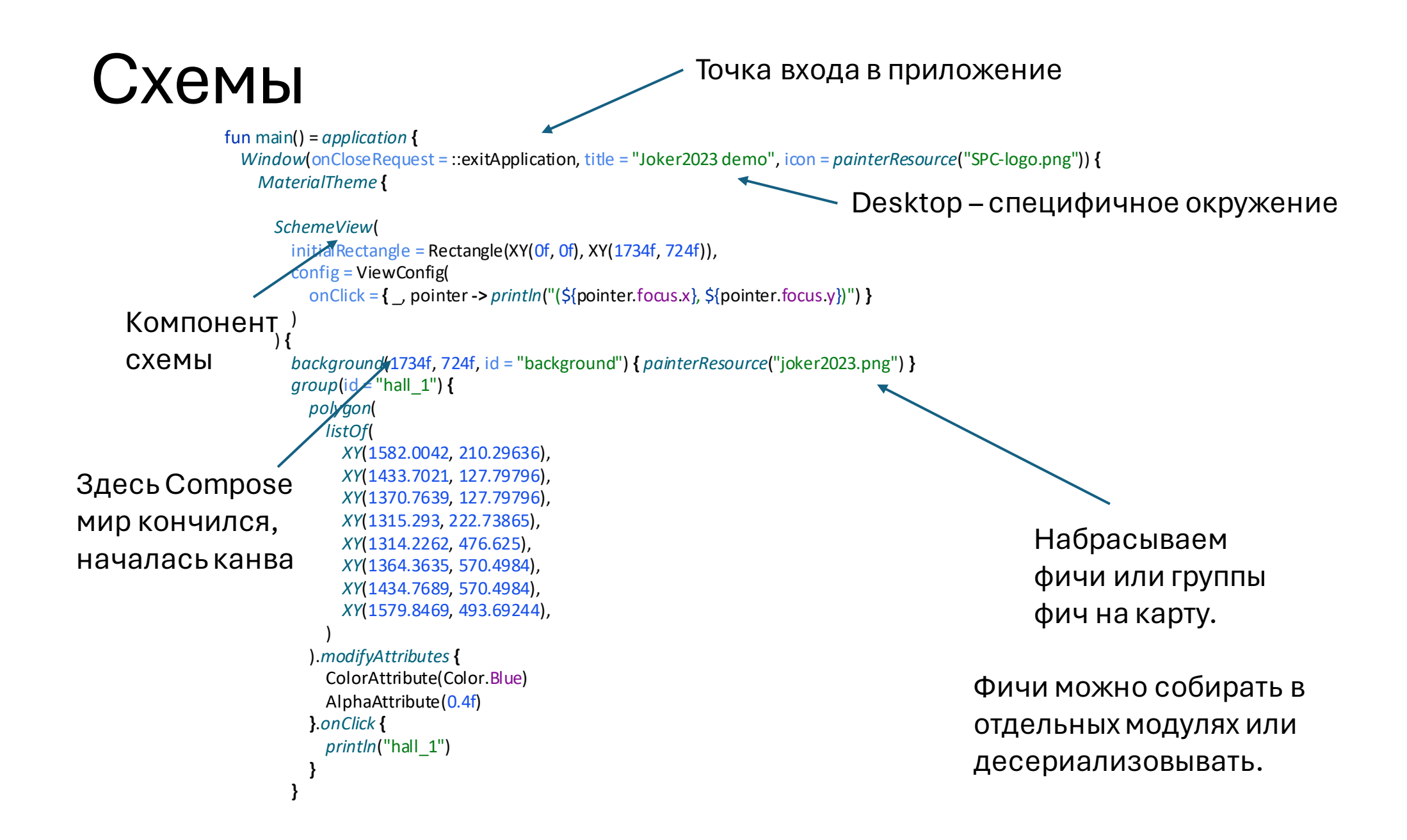

#### Схемы

#### [https://github.com/SciProgCentre/maps](https://github.com/SciProgCentre/maps-kt/blob/dev/demo/scheme/src/jvmMain/kotlin/joker2023.kt)[kt/blob/dev/demo/scheme/src/jvmMain/kotlin/joker2023.kt](https://github.com/SciProgCentre/maps-kt/blob/dev/demo/scheme/src/jvmMain/kotlin/joker2023.kt)

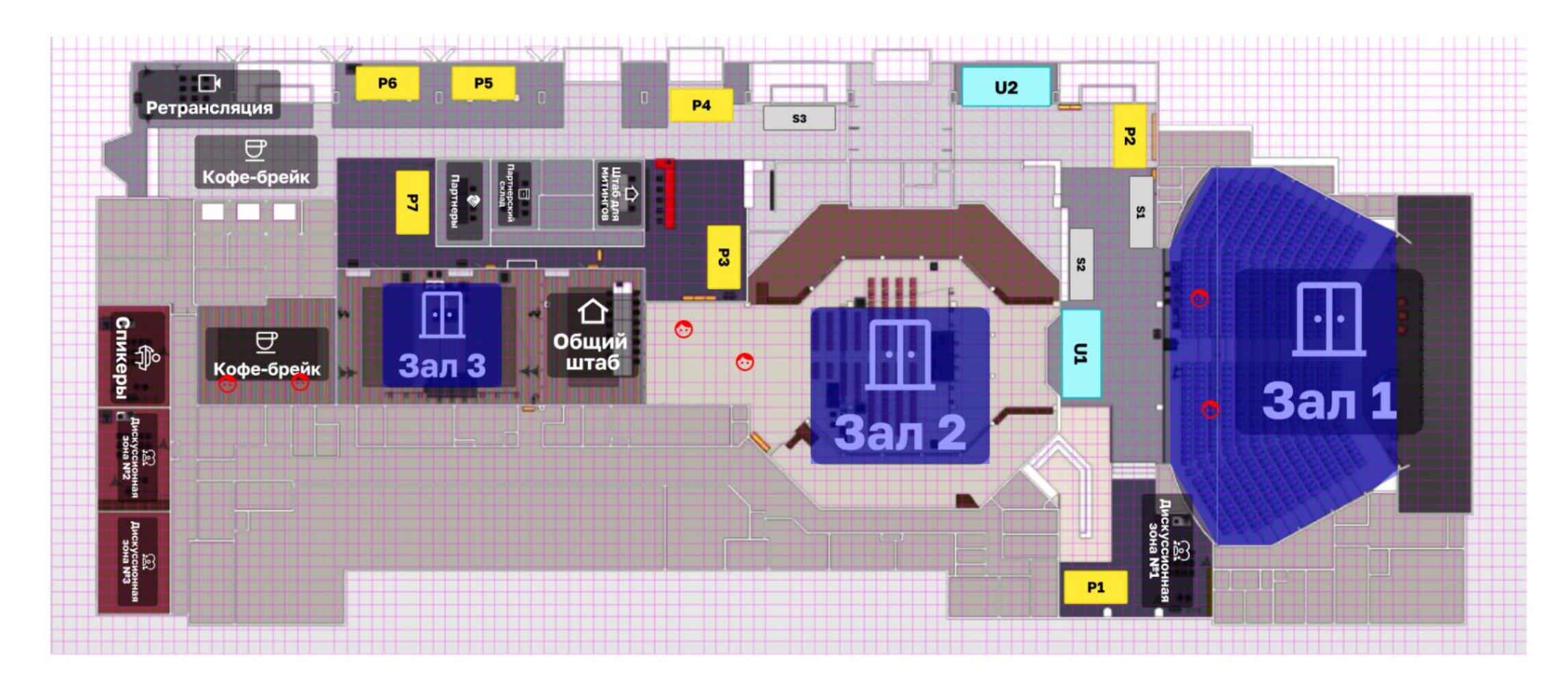

# Карты

- Базовые примитивы (линии, маркеры, дуги).
- GeoJson.
- Пиксельные карты.
- Интерактивные элементы

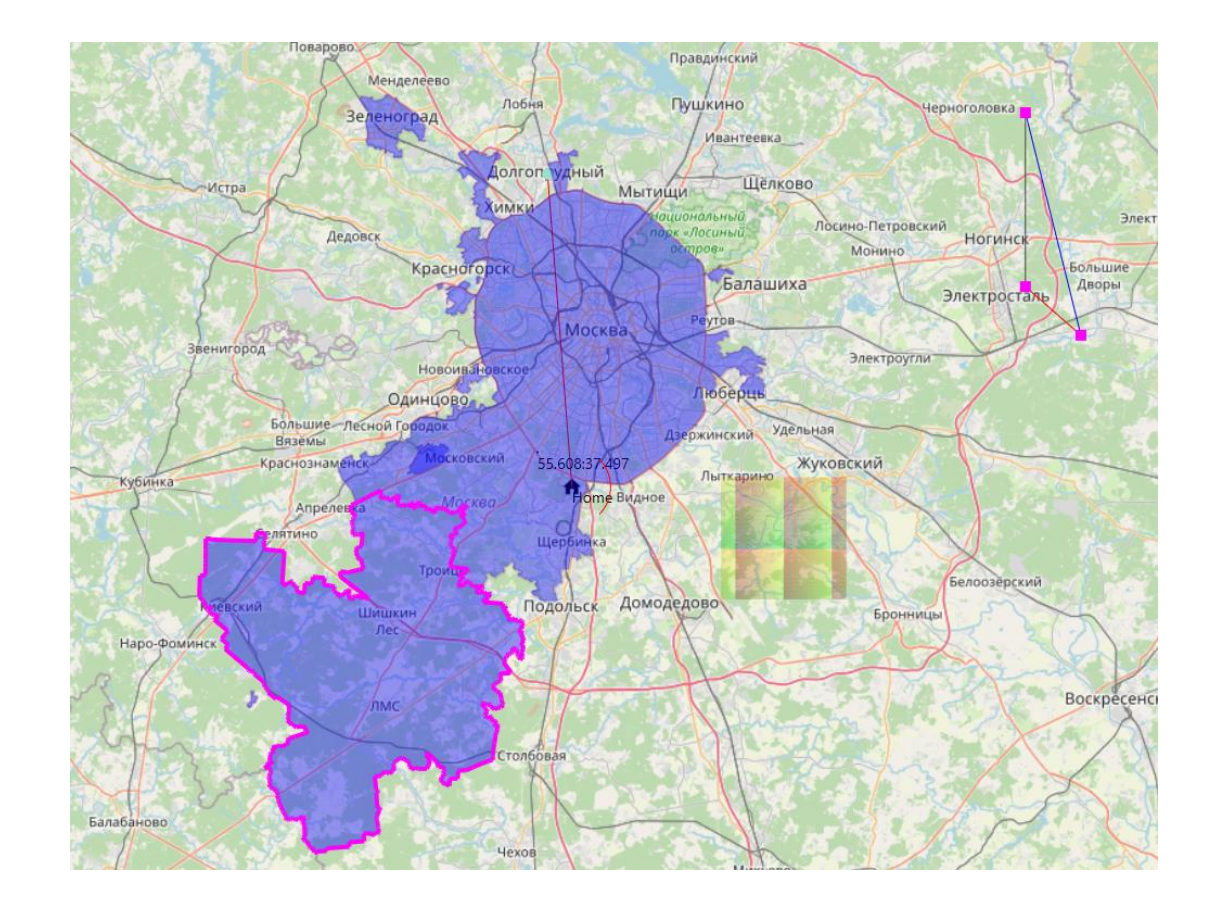

# public fun <T : Any> FeatureGroup<T>.draggableLine(<br>ald: FeatureRef<T, MarkerFeature<T>>,<br>bld: FeatureRef<T, MarkerFeature<T>>,

Берем существующие маркеры

Автоматически смещаем соединяющую линию

Добавляем наблюдателя за их смещением

```
aId: FeatureRef<T, MarkerFeature<T>>,
  bId: FeatureRef<T, MarkerFeature<T>>,
  id: String? = null,
): FeatureRef<T, LineFeature<T>> {
  var lineId: FeatureRef<T, LineFeature<T>>? = null
```

```
fun drawLine(): FeatureRef<T, LineFeature<T>> {
    val currentId = feature(
      lineId?.id ?: id,
      LineFeature(
         space,
         aId.resolve().center,
         bId.resolve().center,
         Attributes {
           ZAttribute(-10f)
           lineId?.attributes?.let { from(it) }
         }
       )
    )
    lineId = currentId
    return currentId
  }
 aId.draggable { _, _ -> drawLine() }
  bId.draggable { _, _ -> drawLine() }
  return drawLine()
}
```
### LotSeis

- Оптимизация траекторий сейсморазведывательных кораблей.
- Динамическая отрисовка траекторий и полигонов.
- Пользовательский интерфейс.
- Все это на десктопе (на корабле может быть плохо с вебом).

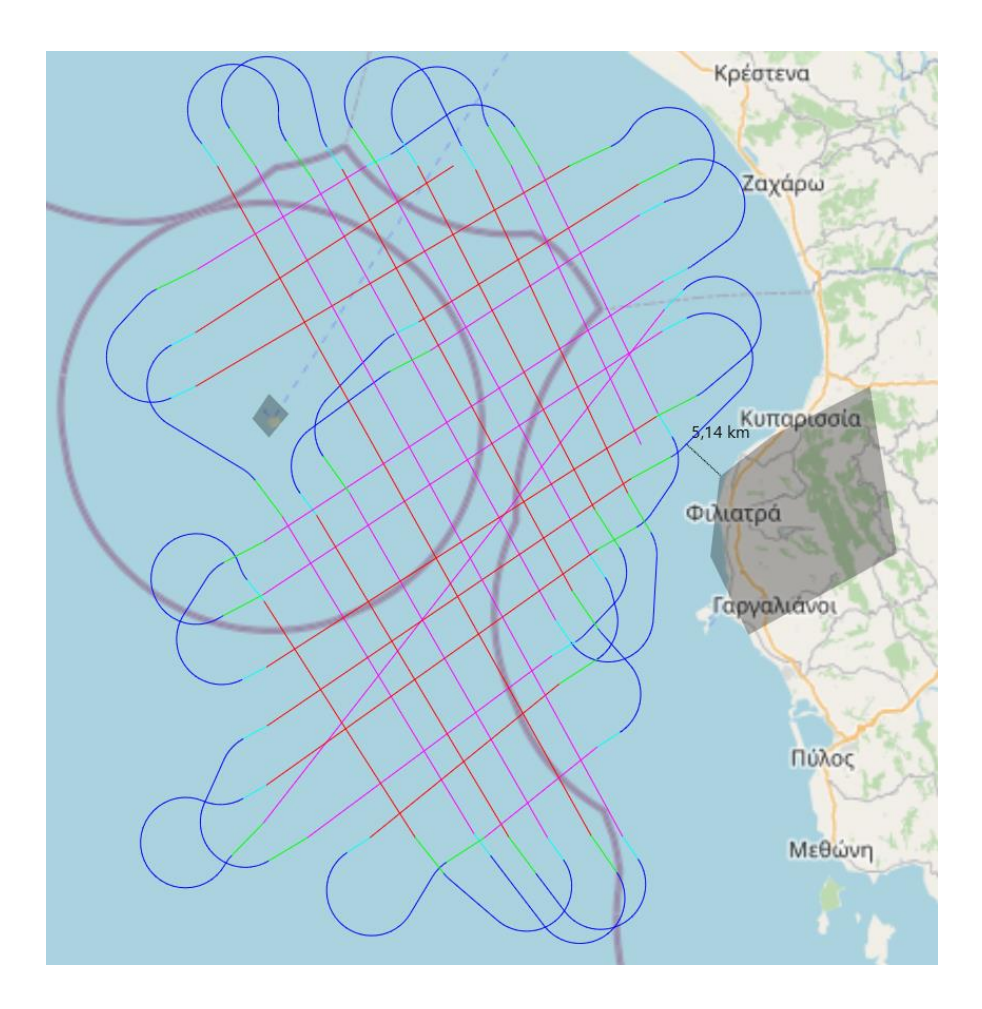

#### Чего не хватает для счастья?

- Трансформация координат для произвольных EPSG.
- Импорт и экспорт форматов (например SHP – файлы).

<https://geotools.org/>

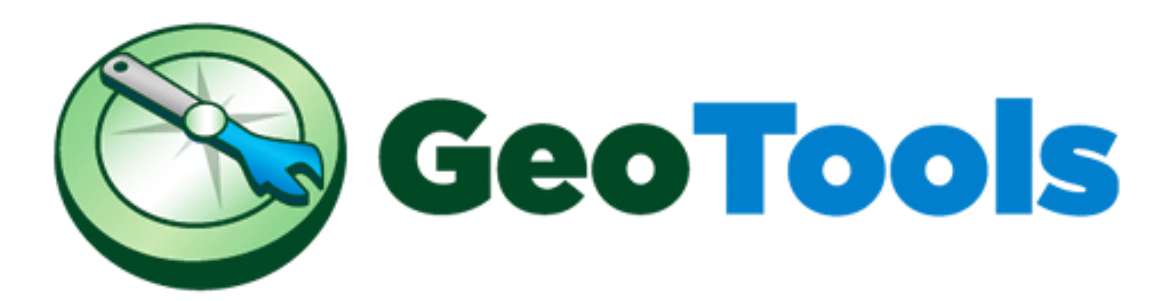

Java фреймворк для работы с системами координат и картами.

### Что дальше?

#### Android

- Почему библиотека не поддерживает андроид?
- Потому что мне было лень настраивать под него сборку и тестирование.
- Потому что на андроиде уже и так они есть.

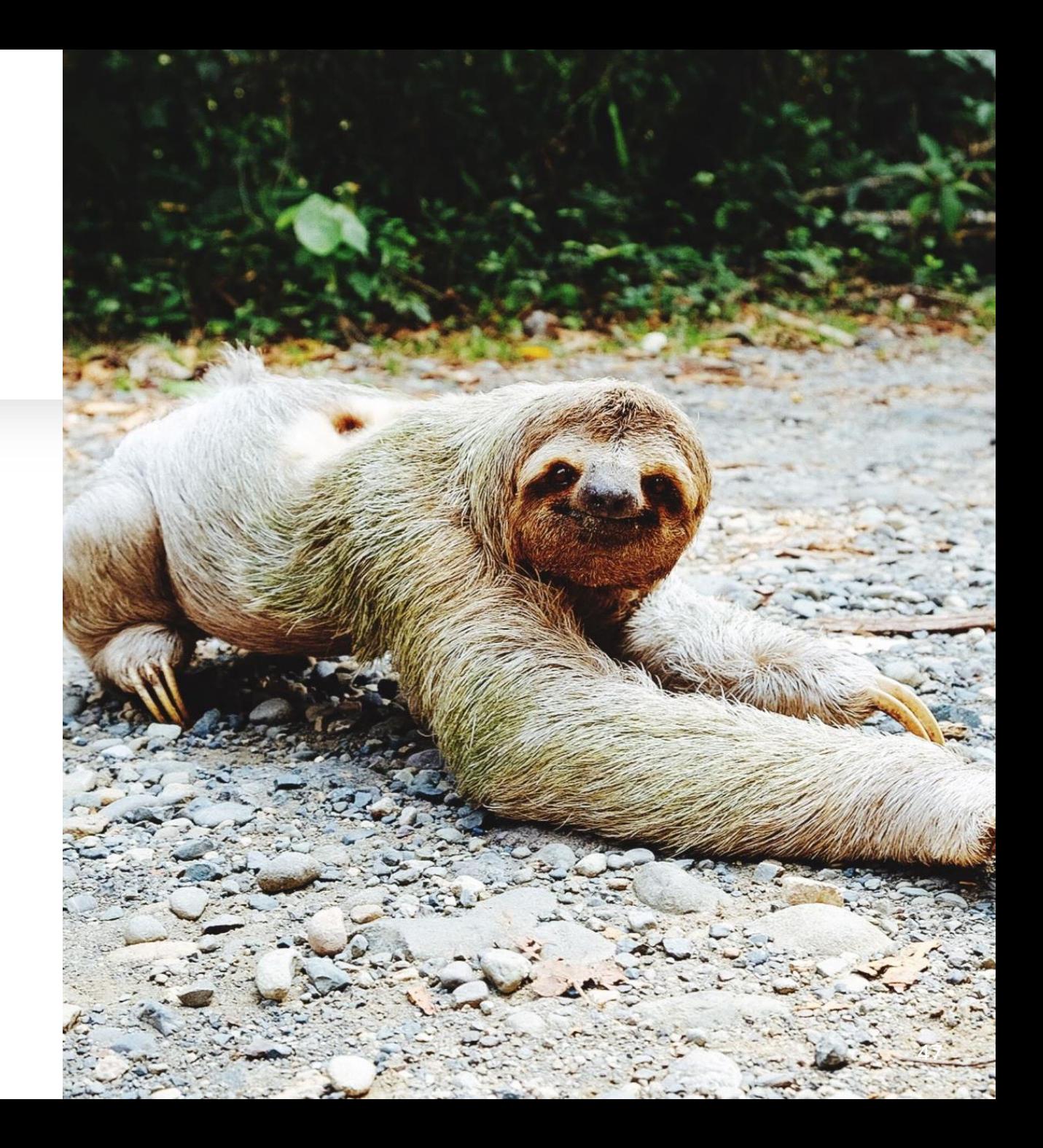

#### Web/Wasm

#### **Compose-html**

- [https://github.com/JetBrains/co](https://github.com/JetBrains/compose-multiplatform/tree/master/examples/html) [mpose](https://github.com/JetBrains/compose-multiplatform/tree/master/examples/html)[multiplatform/tree/master/exam](https://github.com/JetBrains/compose-multiplatform/tree/master/examples/html) [ples/html](https://github.com/JetBrains/compose-multiplatform/tree/master/examples/html)
- Позволяет использовать стейт менеджмент Compose с html тэгами.
- Канва тоже есть, но глючная. В частности не работают API Google для работы с текстом.

#### **Compose-web**

- [https://github.com/Kotlin/kotlin](https://github.com/Kotlin/kotlin-wasm-examples)[wasm-examples](https://github.com/Kotlin/kotlin-wasm-examples)
- Использует Skiko/Wasm для рендера компонентов напрямую (как Flutter).
- Для работы требуется добавить поддержку Wasm таргета в мультиплатформные библиотеки Kotlin.

# Compose-html

[https://github.com/JetBrains/compose](https://github.com/JetBrains/compose-multiplatform/blob/master/examples/html/with-react/src/jsMain/kotlin/ReactInComposeApp.kt)[multiplatform/blob/master/examples/html/with](https://github.com/JetBrains/compose-multiplatform/blob/master/examples/html/with-react/src/jsMain/kotlin/ReactInComposeApp.kt)[react/src/jsMain/kotlin/ReactInComposeApp.kt](https://github.com/JetBrains/compose-multiplatform/blob/master/examples/html/with-react/src/jsMain/kotlin/ReactInComposeApp.kt)

```
fun reactInComposeAppExample() {
   var videoUrl by mutableStateOf("")
   renderComposable(rootElementId = "root") {
        A(href = "${window.location.origin}?app=reactApp") { 
            Text("GO TO COMPOSE IN REACT EXAMPLE") 
        }
        Div {
            videos.forEachIndexed { ix, url ->
                Button(
                    attrs = \{onClick { videoUrl = url }
                        style {
                            margin(10.px)
                         }
                    }
                ) { Text("Video ${ix + 1}") }
            }
            YoutubeReactPlayerWrapper(videoUrl)
        }
    }
}
```
- Drop-in replacement для React.
- Работает с Html тэгами, не требует Skia и дружит с CEO.
- Совместим с React. Можно вставлять React в Compose и обратно.
- Набор компонентов отличается от Compose Desktop.
- Зато можно использовать JS библиотеки.

### Выводы

- Картография куда сложнее, чем может показаться.
- Но ничего невозможного.
- Compose полностью готов для использования на Desktop. И скоро будет можно для Wasm и Ios.
- Но иногда торчат уши андроида и Google API.

(Почти) весь код тут:

<https://github.com/SciProgCentre/maps-kt>